# HP Server Automation

for the HP-UX, IBM AIX, Red Hat Enterprise Linux, Solaris, SUSE Linux Enterprise Server, VMware, and Windows® operating systems

Software Version: 7.81

SA 7.81 Release Notes

Document Release Date: November 2009 Software Release Date: November 2009

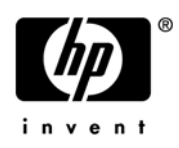

### Legal Notices

#### **Warranty**

The only warranties for HP products and services are set forth in the express warranty statements accompanying such products and services. Nothing herein should be construed as constituting an additional warranty. HP shall not be liable for technical or editorial errors or omissions contained herein.

The information contained herein is subject to change without notice.

#### Restricted Rights Legend

Confidential computer software. Valid license from HP required for possession, use or copying. Consistent with FAR 12.211 and 12.212, Commercial Computer Software, Computer Software Documentation, and Technical Data for Commercial Items are licensed to the U.S. Government under vendor's standard commercial license.

#### Copyright Notices

© Copyright 2000-2009 Hewlett-Packard Development Company, L.P.

#### Trademark Notices

Intel® Itanium® is a trademarks of Intel Corporation in the U.S. and other countries.

 $Java^{\pi M}$  is a US trademark of Sun Microsystems, Inc.

Microsoft®, Windows®, Windows® XP are U.S. registered trademarks of Microsoft Corporation.

Oracle is a registered trademark of Oracle Corporation and/or its affiliates.

UNIX<sup>®</sup> is a registered trademark of The Open Group.

### Documentation Updates

The title page of this document contains the following identifying information:

- Software Version number, which indicates the software version.
- Document Release Date, which changes each time the document is updated.
- Software Release Date, which indicates the release date of this version of the software.

To check for recent updates or to verify that you are using the most recent edition of a document, go to:

#### **http://support.openview.hp.com/selfsolve/manuals**

This site requires that you register for an HP Passport and sign in. To register for an HP Passport ID, go to:

#### **http://h20229.www2.hp.com/passport-registration.html**

Or click the **New users - please register** link on the HP Passport login page.

You will also receive updated or new editions if you subscribe to the appropriate product support service. Contact your HP sales representative for details.

Document Changes

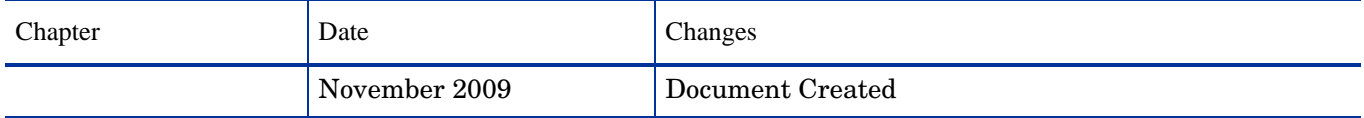

### Support

Visit the HP Software Support Online web site at:

#### **www.hp.com/go/hpsoftwaresupport**

This web site provides contact information and details about the products, services, and support that HP Software offers.

HP Software online support provides customer self-solve capabilities. It provides a fast and efficient way to access interactive technical support tools needed to manage your business. As a valued support customer, you can benefit by using the support web site to:

- Search for knowledge documents of interest
- Submit and track support cases and enhancement requests
- Download software patches
- Manage support contracts
- Look up HP support contacts
- Review information about available services
- Enter into discussions with other software customers
- Research and register for software training

Most of the support areas require that you register as an HP Passport user and sign in. Many also require a support contract. To register for an HP Passport ID, go to:

#### **http://h20229.www2.hp.com/passport-registration.html**

To find more information about access levels, go to:

#### **http://h20230.www2.hp.com/new\_access\_levels.jsp**

# Contents

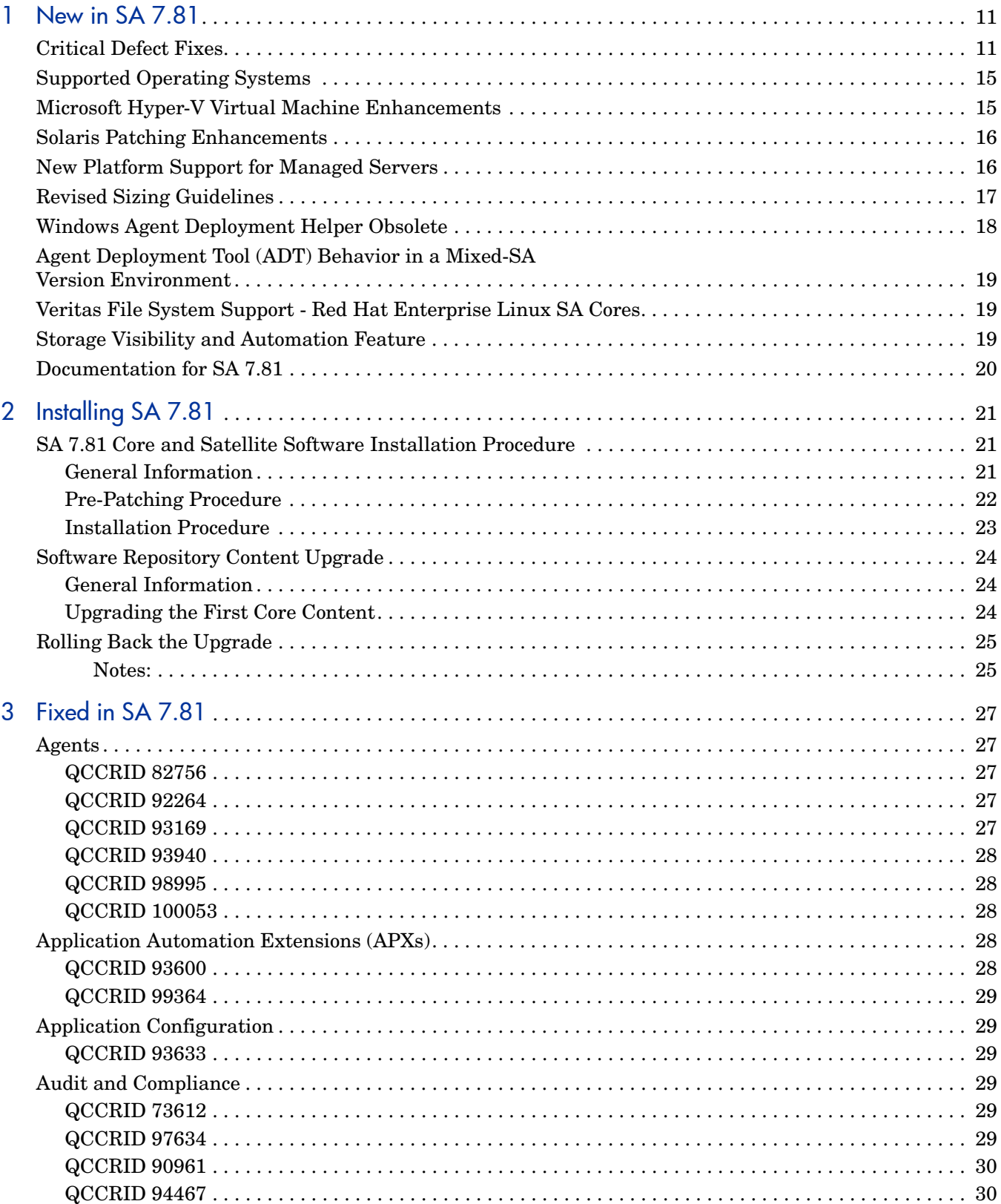

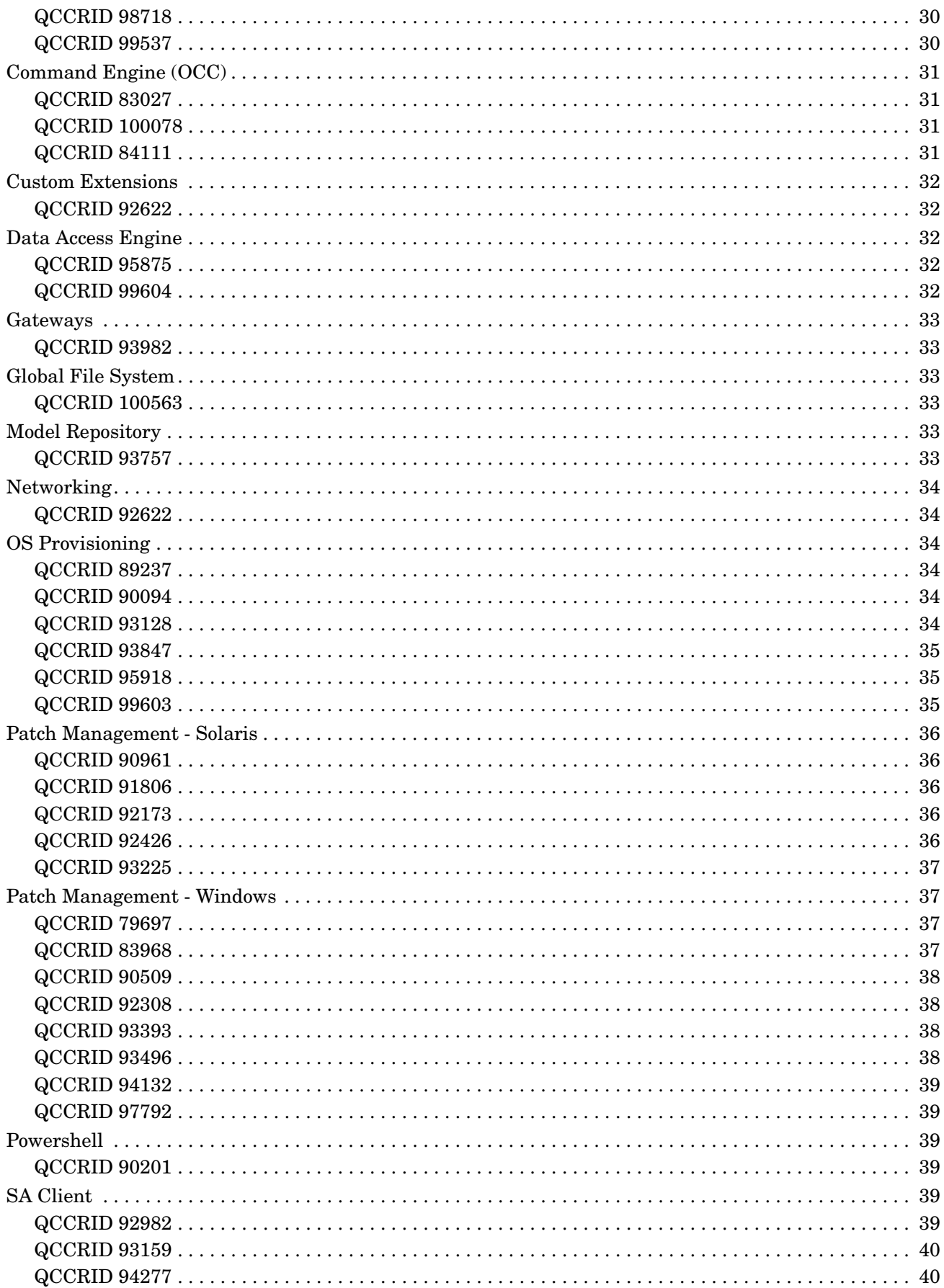

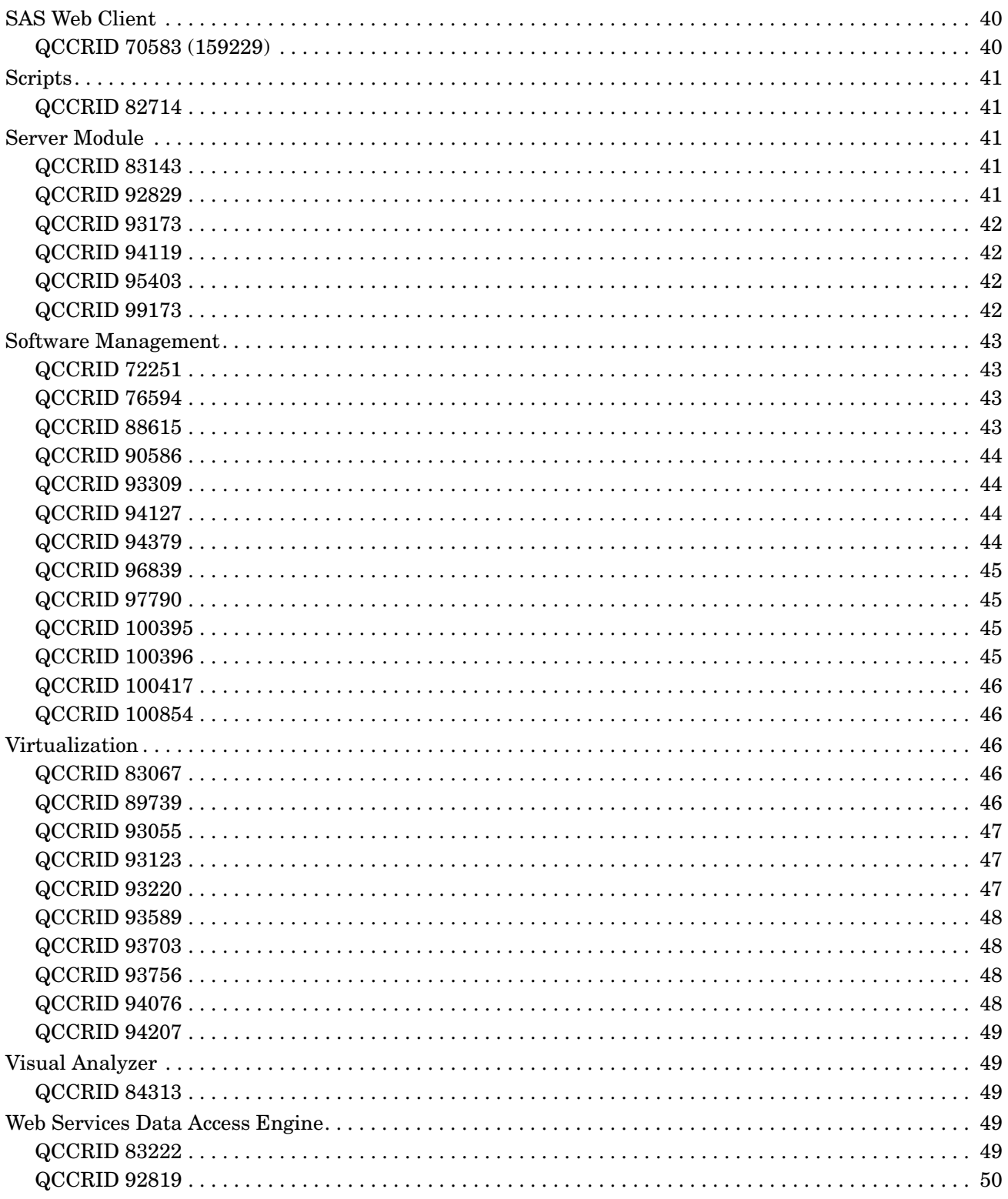

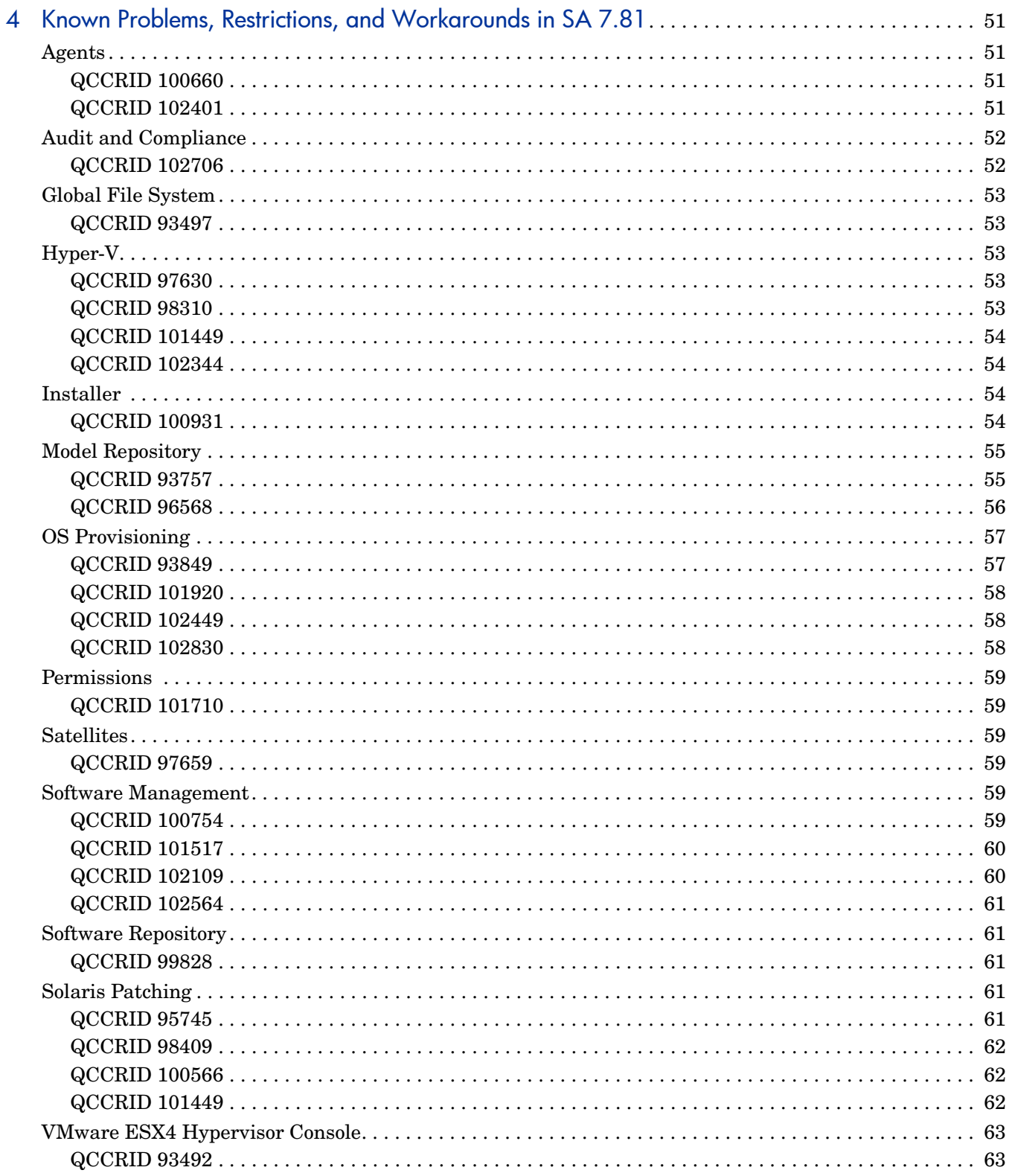

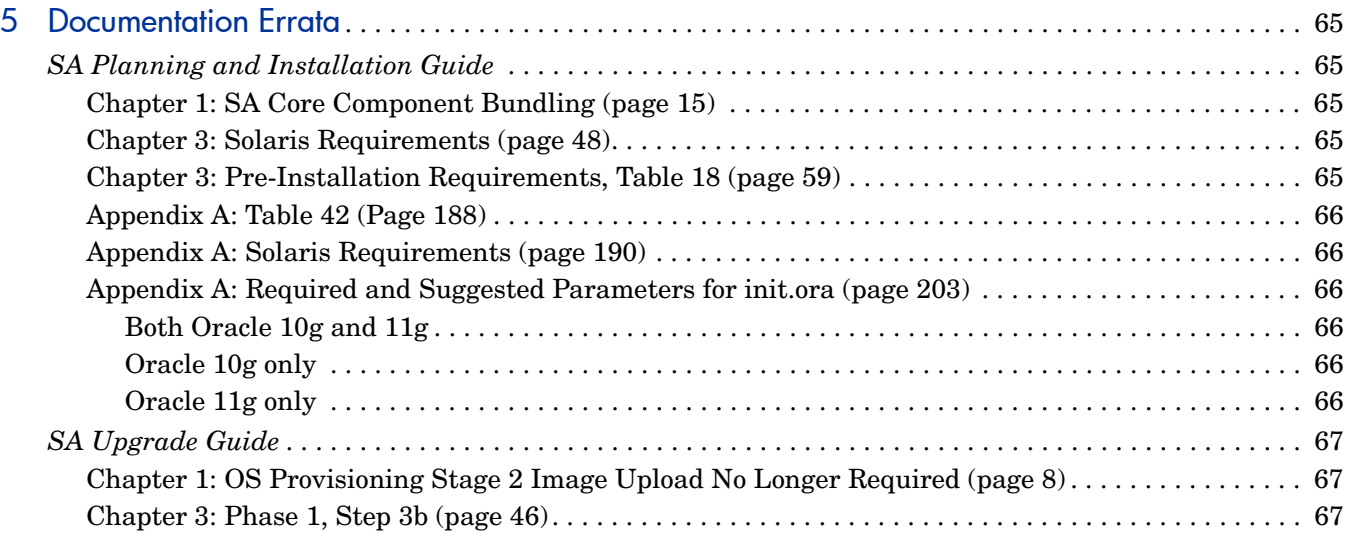

# <span id="page-10-0"></span>1 New in SA 7.81

## <span id="page-10-1"></span>Critical Defect Fixes

The following defects were fixed in 7.81:

**Table 1 Critical Defect Fixes in SA 7.81**

| <b>QCCRID</b> | <b>Description</b>                                                                                                    |  |  |
|---------------|----------------------------------------------------------------------------------------------------|--|--|
| 70583/159229  | Random user actions sometimes cause HTTP Status 500 in the SA Web<br>Client.                                                                                                    |  |  |
| 72251         | Remediating a software policy that contains a package that was previously<br>manually installed results in an incorrect error message.                                                    |  |  |
| 73612         | The Audit option Archive full file contents is misleading.                                                                                                    |  |  |
| 76594         | Should be able to trigger reboots immediately after running a script in a<br>software policy.                                                                                             |  |  |
| 79697         | The Windows Patch Management database incorrectly identifies required<br>patches.                                                                                                    |  |  |
| 82756         | Agent Deployment fails on Solaris servers when using csh shell.                                                                                                    |  |  |
| 83067         | Agent for VMWare ESX 4 does not read the RAM size as expected.                                                                                                    |  |  |
| 83143         | Improved error message required when the file tadnsw.exe is missing.                                                                                                    |  |  |
| 83222         | Conflict resolution operations should have smaller impact on performance.                                                                                                    |  |  |
| 83968         | When Windows servers with no recommended patches are scanned for<br>addition to an SA Core, they are not moved out of the Scan Needed state.                                              |  |  |
| 84111         | In the Device Group browser, when you select Device Membership and<br>choose the Import option to import servers through a CSV file, you are<br>unable to change focus to another window. |  |  |
| 84313         | When a Windows 2008 server with an IIS role enabled is visualized, it is<br>shown as an unconnected process.                                                                              |  |  |
| 88615         | Remediate should handle RPM dependencies more intelligently when<br>remediating detached software policies.                                                                               |  |  |
| 89237         | Provisioning a VMWare ESX 3.5 VM with Windows Server 2008 fails due<br>to permission issues.                                                                                              |  |  |
| 89739         | Internationalization (I18N) on VMWare ESX: Create or Modify VM options<br>do not work with non-ASCII characters in the name/description.                                                  |  |  |
| 90094         | Need to add support for new version of HP NC-Series Broadcom 1Gb<br>Driver for Windows Server 2003.                                                                                       |  |  |

| <b>QCCRID</b> | <b>Description</b>                                                                                                    |  |  |
|---------------|----------------------------------------------------------------------------------------------------|--|--|
| 90201         | The Powershell cmdlet fails with the error Set-SasServer : No such<br>operation 'update'.                                                             |  |  |
| 90509         | The Windows Patching option Right Click $\triangleright$ Set Availability does not<br>save the availability status.                                   |  |  |
| 90586         | Improve error message when an Application Installation Media (AIM)<br>install script exits with non-zero exit code.                                   |  |  |
| 90961         | Compliance Check Editor: Update cache events are not generated when<br>compliance checks properties are modified.                                     |  |  |
| 91806         | A Solaris patch policy attached through a device group does not show<br>inherited icon and tooltip.                                                   |  |  |
| 92173         | The DCML Exchange tool (DET/CBT) does not update platform<br>associations for units on second import after an export using the -incr<br>argument.     |  |  |
| 92264         | The Agent Deployment Tool (ADT) fails on a Virtuozzo host with the error:<br>Agent port in use.                                                       |  |  |
| 92308         | Software Policies that contains patches that supersede other patches in the<br>same policy can cause remediation failures.                            |  |  |
| 92426         | A Solaris local zone's Installed Patches list does not show a patch that was<br>installed through a Patch Policy remediated at the global zone level. |  |  |
| 92622         | System uses the wrong IP address to contact the core on a system with<br>virtual IPs on same subnet.                                                  |  |  |
| 92819         | The Web Services Data Access Engine (twist) consumes 100% CPU.                                                                                        |  |  |
| 92829         | Snapshots for the software discovery inventory fail on HP-UX with the<br>error: unknown encoding: iso88591.                                           |  |  |
| 92982         | An Advanced Search using the Agent Discovery Date Between rule creates<br>a dynamic group with incorrect date values.                                 |  |  |
| 93055         | In the Server Browser, the Hyper-V periodical scan history is incorrectly<br>referred to as a VMWare ESX scan.                                        |  |  |
| 93123         | When running Create VM with an old Create VM job window open, the<br>Create VM job fails with a duplicate name error.                                 |  |  |
| 93128         | If you re-open an OS Sequence with pre-/post-remediate script run as root<br>the Name/Password/Domain fields become editable.                         |  |  |
| 93159         | A query on the Job Table does not return the correct results when a job ID<br>is specified in the filter.                                             |  |  |
| 93169         | Create Zone Agent installations fail with the error:<br>/opt/opsware/agent/pylibs/coglib/wordclient.pyc: [Errno 2] No<br>such file or directory.      |  |  |

**Table 1 Critical Defect Fixes in SA 7.81 (cont'd)**

| <b>QCCRID</b> | <b>Description</b>                                                                                                    |  |
|---------------|----------------------------------------------------------------------------------------------------|--|
| 93173         | When viewing installed packages in a snapshot of a Red Hat Enterprise<br>Linux 5.0 server using the Server Browser, 32-bit and 64-bit packages with<br>the same package name are shown as a single entry. |  |
| 93220         | After discovering a VMWare ESX VM, a virtual server refresh generates<br>the Java console exception:<br>AWT-EventQueue-0" java.lang.ArrayIndexOutOfBoundsException: 14<br>> 13.                           |  |
| 93225         | Modification of a platform in a Solaris patch policy is not validated against<br>the platforms of the servers attached to the policy.                                                                     |  |
| 93309         | After an ad hoc User Group installation, if the user group name does not<br>follow Solaris naming conventions, the job status shows as<br>Not Installed even though the user group has been installed.    |  |
| 93393         | Patch scan fails if a server has an exception for a patch in policy attached to<br>the server and the server's device group.                                                                              |  |
| 93496         | The timeout for installing a Windows hotfix should be reduced from the<br>current 60 minutes.                                                                                                    |  |
| 93589         | Cannot change the size of disk being added to a VM in a powered-on state.                                                                                                    |  |
| 93600         | In a multimaster mesh in a very large Facility with a large amount server<br>data, the MBC/DHCPD Tool takes several minutes to process input.                                                             |  |
| 93633         | Snapshots size is too large.                                                                                                    |  |
| 93703         | Attempting to create a virtual machine (VM) and provision an OS on a<br>virtual machine without installing a network interface (NIC), SA creates<br>multiple VMs until it runs out of resources.          |  |
| 93756         | In a Solaris 10 hypervisor History view, a recurring scan event is not<br>logged.                                                                                                    |  |
| 93847         | Windows Server 2008 OS provisioning fails due to inability to resolve<br>hostnames.                                                                                                    |  |
| 93935         | Document how to configure ssh, rlogin, and telnet clients for remote<br>login to unmanaged servers ADT remote login.                                                                                      |  |
| 93940         | Windows agent authentication system is missing from some Windows<br>servers after agent is successfully installed.                                                                                        |  |
| 93982         | The Gateway (opswgw) chroot environment on Linux x86_64 is missing the<br>/lib64 directory.                                                                                                    |  |
| 94076         | Creating or modifying multiple VMs at nearly the same time fails on<br>VMWare ESX and ESXi.                                                                                                    |  |
| 94119         | Running a snapshot with the Perform Inventory option on VMWare ESX<br>servers, an error occurs indicating that the database installation appears<br>to be corrupted.                                      |  |
| 94127         | Software policy remediation attempts to install Windows user/group object<br>on a Solaris server and fails.                                                                                               |  |

**Table 1 Critical Defect Fixes in SA 7.81 (cont'd)**

| <b>QCCRID</b> | Description                                                                                                    |  |  |
|---------------|----------------------------------------------------------------------------------------------------|--|--|
| 94132         | A Windows server's Recommended Patches list may not display certain<br>patches as recommended even though the patches are recommended by the<br>patch scanning engine. |  |  |
| 94207         | VMWare ESX feature Open Console does not work.                                                                                                    |  |  |
| 94277         | URL for the deployed web services is invalid.                                                                                                    |  |  |
| 94338         | Program APXs do not have a configurable concurrency setting.                                                                                                    |  |  |
| 94379         | Application Configuration provisioning hangs.                                                                                                    |  |  |
| 94420         | Running a program APX on multiple servers with multiple Slices<br>Component bundles yields a undesirable Slice distribution.                                           |  |  |
| 94467         | Implement the capability to export audit results as an XML or JSON file.                                                                                               |  |  |
| 95403         | SMOs should allow values to be added/changed for certain audit<br>parameters, for example, Account Lockout Threshold.                                                  |  |  |
| 95735         | Remote commands can take too log to initiate in a remote datacenter.                                                                                                   |  |  |
| 95918         | The physical memory in a Windows VM created by Microsoft Hyper-V is<br>not correctly determined.                                                                       |  |  |
| 96839         | Software compliance is always shown as Non-compliant if there is an<br>application configuration in the Software Policy.                                               |  |  |
| 97634         | Reports for Application Configuration can have incorrect or mismatched<br>session ID and Compliance Summary data.                                                      |  |  |
| 97790         | Reports for Software Management can have incorrect or mismatched<br>session ID and Compliance Summary data.                                                            |  |  |
| 97792         | Reports for Patch Management can have incorrect or mismatched session<br>ID in the compliance summary table.                                                           |  |  |
| 98995         | Need OGSH/ROSH support in Solaris 8 & 9 branded zones running in Solaris<br>10 SPARC containers.                                                                       |  |  |
| 99173         | Audit results in the Details window are labeled with the wrong color (blue<br>instead of red) and Java console errors occur.                                           |  |  |
| 99364         | Manage Boot Client (MBC) DHCPd cleanup fails to load when the facility<br>short name is different from the facility display name.                                      |  |  |
| 99537         | If an audit has one non-compliant setting within a rule that has multiple<br>checks, all checks are marked as non-compliant.                                           |  |  |
| 99603         | OS Provisioning Media Server import fails to import Windows Server 2008<br>SP2 media.                                                                                  |  |  |
| 99604         | Should support Windows 2008 Server R2 as a managed platform.                                                                                                    |  |  |
| 100053        | Solaris agent does not report MAC address.                                                                                                    |  |  |
| 100078        | ZIP installation paths - allow special characters in environment variables<br>for Windows x64 versions.                                                                |  |  |

**Table 1 Critical Defect Fixes in SA 7.81 (cont'd)**

| <b>QCCRID</b> | <b>Description</b>                                                                                                    |
|---------------|----------------------------------------------------------------------------------------------------|
| 100395        | Software Compliance does not work correctly when there are two RPMs<br>with the same name but different versions on the same server. |
| 100396        | Software Compliance does not work correctly on x86_64 platforms.                                                                     |
| 100417        | When there are old and new versions of the same rpm on a server, rpms<br>with versions in between are not compliant.                 |
| 100563        | Multiple vnodes pointing to the same inode.                                                                                          |
| 100854        | Continue on Errors option does not work when remediating a Software<br>Policy with an application configuration.                     |

**Table 1 Critical Defect Fixes in SA 7.81 (cont'd)**

## <span id="page-14-0"></span>Supported Operating Systems

For a complete list of supported platforms for SA 7.81 Cores, Agents, and Satellites, see the *SA Supported Platforms* provided with the SA documentation.For information about deprecated operating systems, see your 7.80 *SA Planning and Installation Guide* or *SA Upgrade Guide.*

## <span id="page-14-1"></span>Microsoft Hyper-V Virtual Machine Enhancements

This version of HP Server Automation significantly improves and expands your ability to manage Hyper-V hypervisors and virtual machines (partitions). With this version of SA you can create and provision Hyper-V virtual machines with these operating systems:

- Windows Server 2008 x64 and x86
- Windows Server 2003 x86
- Windows Server 2000
- Windows XP Professional x86 SP 2 or SP 3
- SUSE Linux Enterprise Server 10 with Service Pack 2 (x86 or x64 Edition)
- SUSE Linux Enterprise Server 10 with Service Pack 1 (x86 or x64 Edition)

You can also modify and delete Hyper-V VMs. You can add, delete and modify the following on Hyper-V VMs:

- Legacy Network Adapters
- Network Adapters
- SCSI Controllers
- Virtual Hard Disks
- DVDs

You can also modify the following on Hyper-V VMs:

- Memory size
- The number of virtual processors
- BIOS order
- VLAN and MAC address configuration of network adapters
- Media specification for DVDs
- Controller and location for virtual hard disks

For complete information, see "Microsoft Hyper-V Partition Management" in the *SA User's Guide: Server Automation*.

## <span id="page-15-0"></span>Solaris Patching Enhancements

This version of HP Server Automation significantly improves the process of keeping your Sun Solaris servers running with current patches. With this version of SA you can:

- Determine which patches your managed servers need.
- Download Solaris patches and patch clusters and store them in the SA library.
- Create Solaris patch policies from downloaded Solaris patches and patch clusters.
- Resolve all the dependencies for a set of patches including required patches, obsolete patches, superseding patches, incompatible and withdrawn patches.
- Install patches and patch clusters by remediating patch policies on managed Solaris servers. Remediation automatically handles various patch reboot settings including single-user mode, reconfiguration reboot and reboot immediate.

For complete information, see "Patch Management for Solaris" in the *SA User's Guide: Application Automation*.

## <span id="page-15-1"></span>New Platform Support for Managed Servers

[Table 2](#page-15-2) lists all new operating system support for managed servers in SA 7.81.

For more detailed descriptions of supported system configurations, see the SA 7.81 Supported Platforms Matrix.

| <b>Operating System</b> | <b>Version</b>                                                 |  |
|-------------------------|----------------------------------------------------------------|--|
| Windows                 | Windows Server 2008 R2 (Standard,<br>Enterprise, Datacenter)   |  |
|                         | Windows Server 2008 (Standard, Enterprise,<br>Datacenter, Web) |  |
| CentOS                  | CentOS 5                                                       |  |
| Oracle                  | Oracle Enterprise Linux 5                                      |  |

<span id="page-15-2"></span>**Table 2 Platform Support for Managed Servers in SA 7.81**

| <b>Operating System</b> | <b>Version</b>                  |  |
|-------------------------|---------------------------------|--|
| Linux                   | SuSE Linux Enterprise Server 11 |  |
| Sun                     | Solaris 10 U7                   |  |
| VMware                  | ESX Server 4.0                  |  |
|                         | ESXi Server 4.0 Embedded        |  |
|                         | ESXi Server 4.0 Installable     |  |

**Table 2 Platform Support for Managed Servers in SA 7.81 (cont'd)**

## <span id="page-16-0"></span>Revised Sizing Guidelines

SA 7.80 and later have increased memory demands on the Slice Component bundle host(s). [Table 3](#page-16-1) and [Table 4](#page-16-2) provide the revised sizing guidelines:

<span id="page-16-1"></span>**Table 3 Small-to-Medium SA Deployment (SA 7.80 and later)**

| <b>Managed Servers</b> | <b>SA Component Distribution by Server</b> |                 |                     |  |
|------------------------|--------------------------------------------|-----------------|---------------------|--|
|                        | Server 1*                                  | Server 2*       | Server 3**          |  |
| 500                    | MR, Infra,                                 | N/A             | N/A                 |  |
|                        | Slice 0, OS Prov                           |                 |                     |  |
|                        | MR                                         | Infra, Slice 0, | N/A                 |  |
| 1000                   |                                            | <b>OS</b> Prov  |                     |  |
|                        | N/A                                        | N/A             | MR, Infra, Slice 0, |  |
|                        |                                            |                 | <b>OS</b> Prov      |  |

**\*** Server Configuration: 4 CPU cores, 8 GB RAM, 1 GB/s network

**\*\*** Server Configuration: 8 CPU cores, 16 GB RAM, 1 GB/s network

<span id="page-16-2"></span>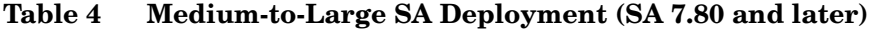

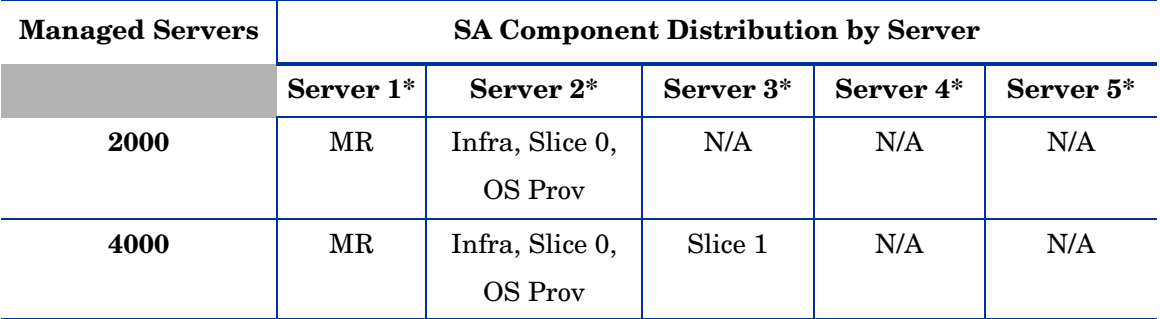

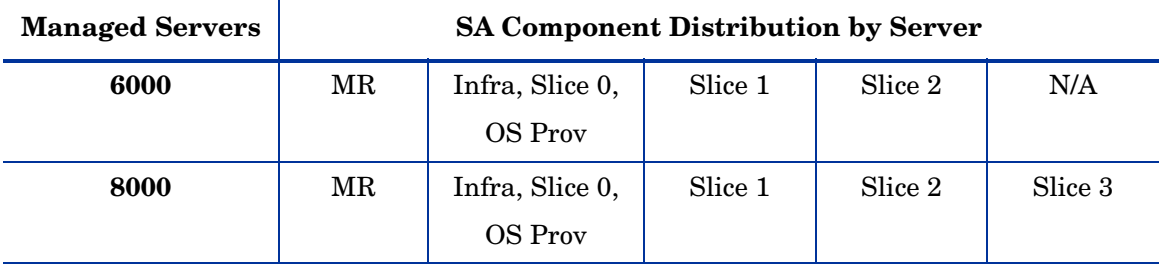

#### **Table 4 Medium-to-Large SA Deployment (SA 7.80 and later) (cont'd)**

**\*** Server Configuration: 8 CPU Cores, 8 GB RAM, 1 GB/s network

## <span id="page-17-0"></span>Windows Agent Deployment Helper Obsolete

In SA 7.81, the *Windows Agent Deployment Helper (WADH)* is no longer required to manage Windows servers with SA and has been removed from the SA distribution.The process of bringing Windows servers under SA management is now the same as for any other platform.

After you install this patch on all your core and satellite servers and are certain that you will not need to roll back the 7.81 patch, you can redeploy the Windows server that hosted the WADH.

The removal of WADH obsoletes the following sections in the SA 7.80 documentation set:

- The WADH installation instructions described under "Enabling ODAD for Windows Servers" on pages 118-119 of the 7.80 *SA Planning and Installation Guide* are no longer required.
- The bullet on page 35 of the *SA Policy Setter's Guide* that reads:

The folder contains the tools required to install the Windows Agent Deployment Helper and upload ISMs to SA.

See the *SA Planning and Installation Guide* for more information about Windows Agent Deployment Helper. See the *SA Content Utilities Guide* for more information about ISMs.

is no longer valid. This change also affects online help.

- Step 1 under "Discovery and Agent Deployment" on page 28 of the 7.80 *SA Administration Guide* is no longer required.
- Step 6a under the heading "For Windows:" on page 28 of the 7.80 *SA Administration Guide* is no longer required.
- On page 208 of the 7.80 *SA Administration Guide* the permissions requirements should be:
	- Read access to facilities where you will scan for servers and manage servers.
	- **Features** ➤ **Managed Servers and Groups** must be enabled.
	- **Client Features** ➤ **Unmanaged Servers** ➤ **Allow Manage Server** set to Yes.
	- **Client Features** ➤ **Unmanaged Servers** ➤ **Allow Scan Network** set to Yes.
	- Read access must be set to customer Opsware.

The last five Read permissions listed on page 208 are no longer required.

- The WADH permissions listed in Table 31: "Default Top-Level Folder Permissions of the Predefined User Groups" on page 262 of the 7.80 *SA Administration Guide* are no longer required.
- The section "Prerequisite Setup for Discovery and Agent Deployment" on page 88 of the 7.80 *SA User's Guide: Server Automation* and in the SA online help is no longer required.
- In the 7.80 *SA User's Guide: Server Automation* section titled "Creating Reports on Agent Installation," the Example Report on page 95 is no longer valid.
- The requirement to install a WADH displayed in the section "Deploying Server Agents on Unmanaged Servers" in the SA online help is no longer valid.

## <span id="page-18-0"></span>Agent Deployment Tool (ADT) Behavior in a Mixed-SA Version Environment

When you run the Agent Deployment Tool (ADT) from a 7.81 SA Client session (the SA version of the core the SA Client session is logged in to), Windows agent deployment from that session is supported only to realms also running SA 7.81; deployment to realms running earlier SA versions is not supported.

If SA Client session is logged into a pre-7.81 core (for example, 7.80, 7.50.03, etc.) as long as that SA core has a properly configured Windows Agent Deployment Helper server, you can deploy Windows agents from that session to realms running SA 7.81 as well as earlier versions.

## <span id="page-18-1"></span>Veritas File System Support - Red Hat Enterprise Linux SA Cores

As of SA 7.81, the Veritas File System (VxFS) is supported for SA Cores on Red Hat Enterprise Linux. Veritas File System (VxFS) *is not supported* on Solaris systems. For more information, see the *SA Supported Platforms* in the documentation directory of your SA installation.

## <span id="page-18-2"></span>Storage Visibility and Automation Feature

For Server Automation 7.81, the following changes were made to the Storage Visibility and Automation feature:

- Added new platforms that support the Storage Host Agent Extension component.
- Added new storage reports and moved these reports and the corresponding user documentation to the BSA Essentials Network (BSAEN) for delivery.
- Updated the storage compliance functionality and moved the corresponding user documentation for storage audits to the BSA Essentials Network (BSAEN) for delivery.
- Fixed and described product defects.
- Identified and described known product defects.

See the *Storage Visibility and Automation 7.81 Release Notes* for detailed information about these changes.

## <span id="page-19-0"></span>Documentation for SA 7.81

The following documentation are provided with this patch release:

- *SA Release Notes* for 7.81
- *SA User's Guide: Application Automation*
- *SA User's Guide: Server Automation*
- *SA Policy Setter's Guide*
- *SA Platform Developer's Guide*
- *SA Supported Platforms*
- *SA Open Source and Third-Party Software Acknowledgements*

The following SA 7.80 documents are still valid for this patch release:

- *SA Oracle Setup for the Model Repository*
- *SA Content Utilities Guide*
- *SA Content Migration Guide*

# <span id="page-20-0"></span>2 Installing SA 7.81

This section describes the procedure to install SA 7.81.

## <span id="page-20-1"></span>SA 7.81 Core and Satellite Software Installation Procedure

#### <span id="page-20-2"></span>General Information

- SA 7.81 can be rolled back, but only to the previous full release. Therefore, SA 7.81 can be rolled back to SA 7.80.
- The patch\_opsware.sh script is used both for installing and for uninstalling SA 7.81.
- There's no need to supply a response file with patch opsware.sh.
- This patch includes updated Server Agents that will be uploaded to the Software Repository. However, no agents will be upgraded on core machines (that is, in the Model Repository) or on Managed Servers without manual intervention
- SA 7.81 can only be installed on systems running SA versions with a Build ID of opsware\_37.0.3006.\*.

If any installed SA components (other than a previously installed patch) have a different build ID, you won't be allowed to install this patch.

To determine the build ID for a core machine, open the file

```
/var/opt/opsware/install_opsware/inv/install.inv
```
and find the section beginning with %basics\_. Under this line, find the build\_id. For example:

```
%basics_linux
build_id: opsware_37.0.3006.*
```
When you install an SA patch, the patch installation updates the install. inv file to record the patch installation and the patch build ID. For example:

%opsware\_patch build\_id: opsware\_37.0.3826.0

- Before a patch operation (such as install/upgrade/uninstall), all core/satellite services must be up and running. If any services are stopped or dysfunctional (as reported by the /etc/init.d/opsware-sas status command), the patch operation will terminate.
- Upon completion of a patch operation, all services on the core/satellite machine should be up and running.
- If you are patching a multi-host core/satellite, you must patch each core and satellite host separately, one at a time, in any order.

• If you are patching a Multi-master mesh, HP recommends that you patch the primary core first, followed by secondary cores and satellites, thus ensuring that the primary core is at a higher version (such as SA 7.81 or higher) than the secondary cores.

If you must roll back the SA 7.81 patch in a Multi-master Mesh, HP recommends that you roll back the secondary cores and satellites first, then the primary core.

• In order to patch and/or roll back Wayscripts, the spog.pkcs8 certificate must exist under /var/opt/opsware/crypto (typically the certificate is installed with the Shell, SAS Web Client, or Build Manager). If the certificate does not exist, the patch operation will fail with the following error:

Could not find spog.pkcs8 /var/opt/opsware/crypto

Please copy the certificate from another core machine (for example, occ) to /var/opt/opsware/crypto/oi and retry this operation.

If this error is encountered, simply copy the certificate from another core machine to your core server and retry the operation.

• In order to patch and/or roll back Software Repository (word) updates, the spin.srv certificate must exist under /var/opt/opsware/crypto (typically the certificate is installed with the Web Services Data Access Engine (spin)). If the certificate does not exist, the patch operation will fail with the following error:

Could not find spin.srv under /var/opt/opsware/crypto.

Please copy the certificate from another core machine (such as  $\text{occ}$ ) to

/var/opt/opsware/crypto/oi

and retry this operation.

#### <span id="page-21-0"></span>Pre-Patching Procedure

You must install an SA update on 7.80 cores before installing the SA 7.81 patch. This update enables the SA Core to handle new supported managed platforms introduced in CORD patch releases by ensuring mesh compatibility between a First Core patched with SA 7.81 and unpatched Secondary Cores.

The update should be applied to each Slice Component bundle host in all secondary cores and only needs to be applied once during the lifetime of the SA 7.80 server. If for some reason you have not applied the update, the CORD installation will automatically install the update before installing the CORD release.

This update cannot be rolled-back.

To install the pre-patch update, run the following command:

<distro>/opsware\_installer/tools/prepatch.sh

If the patch has not been previously been applied, the following is displayed:

Patching /opt/opsware/occclient/ngui.jar

If the patch has been previously applied, the following will be displayed:

/opt/opsware/occclient/ngui.jar checksum = <current MD5 checksum> Patch not applicable.

#### <span id="page-22-0"></span>Installation Procedure

Perform the following tasks to install SA 7.81:

1 Mount the SA 7.81 distribution. Invoke patch opsware. sh on every host in the core/satellite facility:

<distro>/opsware\_installer/patch\_opsware.sh --verbose

**Usage**: patch\_opsware.sh [--verbose]

patch\_opsware.sh automatically detects whether or not there is a patch already installed and presents a corresponding menu:

a *Non-upgraded System*: If your system has not been upgraded, you see the following menu:

Welcome to the Opsware Installer. It appears that you do not have any patches installed on this system. Press 'i' to proceed with patch installation. Press 's' to show patch contents. Press 'q' to quit. Selection: Enter "i" at the prompt to begin the installation.

b *Previously Upgraded System*: If an SA patch has already been installed successfully, when patch\_opsware.sh is invoked from a newer patch release, you see the following menu:

Welcome to the Opsware Installer. It appears that you have installed or attempted to install a previous version of the patch on this system. Press 'u' to upgrade the patch to the current version. Press 'r' to remove this patch. Press 's' to show patch contents. Press 'q' to quit. Selection: Enter "u" at the prompt to begin the upgrade.

2 After you make your selection, the installer completes the new (or interrupted) installation.

The installer displays the following upon completion:

```
[<timestamp>] Done with component Opsware Patch.
[<timestamp>]
########################################################
[<timestamp>] Opsware Installer ran successfully.
[<timestamp>]
########################################################
```
## <span id="page-23-0"></span>Software Repository Content Upgrade

This section details upgrades to the software repository content on the upload distribution (such as agent packages to be reconciled to managed servers).

### <span id="page-23-1"></span>General Information

- Upgrading software repository content data is similar to using patch\_opsware.sh from the upload distribution, but will only update those packages that have changed since the last major version.
- If you are upgrading a core hosted on multiple servers, the Software Repository content patch must be applied to the server hosting the Software Repository Store (word store).
- If you are upgrading a Multimaster Mesh, the Software Repository content upgrade should only be applied to the First Core (the upgraded content will automatically be propagated to other cores in the mesh).

Unlike core patches, Software Repository content upgrades cannot be rolled back.

#### <span id="page-23-2"></span>Upgrading the First Core Content

1 On the First Core Software Repository store (word store) host, invoke the upgrade script: <distro>/opsware\_installer/patch\_contents.sh --verbose -r <response file>

where <response file> is the response file last used to install/upgrade the SA Core.

The following menu is displayed:

Welcome to the Opsware Installer. Please select the components to install. 1 ( ) Software Repository - Content (install once per mesh) Enter a component number to toggle ('a' for all, 'n' for none). When ready, press 'c' to continue, or 'q' to quit.

2 Enter either 1 or a a and press c to begin the installation.

If the Software Repository content image is not installed on the server, the following message will be displayed:

[<timestamp>] There are no components to upgrade. [<timestamp>] Exiting Opsware Installer.

## <span id="page-24-0"></span>Rolling Back the Upgrade

 To rollback SA 7.81 to SA 7.80, invoke the script: <distro>/opsware\_installer/patch\_opsware.sh --verbose If this is a patched system, the following will be displayed: Welcome to the Opsware Installer. It appears that you have previously completed installation of this patch on this system. Press 'r' to remove this patch. Press 's' to show patch contents. Press 'q' to quit

Selection: Enter "r" at the prompt to remove the patch.

#### <span id="page-24-1"></span>Notes:

- Rolling back SA 07.81 does not remove the Windows Server 2008 data that was created when the core was upgraded. For example, any Windows Server 2008 patches or policies created will remain. If you try to install these patches or attach the policies, an error will occur.
- Rolling back SA 7.81 does not delete any patches and policies that you have imported or created after the upgrade and these may fail with an error if you attempt to run them.

# <span id="page-26-0"></span>3 Fixed in SA 7.81

## <span id="page-26-1"></span>**Agents**

#### <span id="page-26-2"></span>QCCRID 82756

**Description**: Agent Deployment fails on Solaris servers when using csh shell.

**Platform**: Solaris

**Subsystem**: Agent Deployment/Upgrade Backends

**Symptom:** Agent cannot be deployed to Solaris servers using csh shell. If the shell is set to bash or sh, the agent will be deployed without a problem.

**Resolution**: Fixed

#### <span id="page-26-3"></span>QCCRID 92264

**Description**: The Agent Deployment Tool (ADT) fails on a Virtuozzo host with the error: Agent port in use.

**Platform**: Virtuozzo

**Subsystem**: Agent Deployment/Upgrade Backends

**Symptom**: ADT fails with the error: Agent port in use on Virtuozzo host which already has one of its guest container running an SA agent. ADT fails with the following error:

<timestamp>: Begin AgentPort test... <timestamp>: {0} test failed sh-3.00# \netstat -na | \grep ":1002 " | \grep LISTEN tcp 0 0 0.0.0.0:1002 0.0.0.0:\* LISTEN

**Resolution**: Fixed

#### <span id="page-26-4"></span>QCCRID 93169

**Description**: Create Zone Agent installations fail with the error: /opt/opsware/agent/ pylibs/coglib/wordclient.pyc': [Errno 2] No such file or directory.

**Platform**: Solaris 10

**Subsystem**: Agent

**Symptom**: For a Solaris 10 hypervisor whose agent is installed in a non-default directory, Create Zone job's install agent step fails with the error above.

<span id="page-27-0"></span>**Description**: Windows agent authentication system is missing from some Windows servers after agent is successfully installed.

**Platform**: Windows

**Subsystem**: Agent

**Symptom**: Windows agent authentication system is missing from some Windows servers after agent is successfully installed.

**Resolution**: Fixed

#### <span id="page-27-1"></span>QCCRID 98995

**Description**: Need OGSH/ROSH support in Solaris 8 and 9 branded zones running in Solaris 10 SPARC containers.

**Platform**: Solaris 8 & Solaris 9

**Subsystem**: Agent

**Symptom**: Need OGSH/ROSH support in Solaris 8 and 9 branded zones running in Solaris 10 SPARC containers.

**Resolution**: Fixed

#### <span id="page-27-2"></span>QCCRID 100053

**Description**: Solaris agent does not report MAC address. **Platform**: Solaris **Subsystem**: Agent **Symptom**: Solaris agent does not report MAC address. **Resolution**: Fixed

## <span id="page-27-3"></span>Application Automation Extensions (APXs)

#### <span id="page-27-4"></span>QCCRID 93600

**Description**: In a multimaster mesh in a very large Facility with a large amount server data, the MBC/DHCPD Tool takes several minutes to process input.

**Platform**: VMWare ESX/Linux/Solaris

**Subsystem**: MBC/DHCPD

**Symptom**: In a multimaster mesh in a very large Facility with a large amount server data, the MBC/DHCPD Tool takes several minutes to process input.

<span id="page-28-0"></span>**Description**: Manage Boot Client (MBC) DHCPd cleanup fails to load when the facility short name is different from the facility display name.

**Platform**: Independent

**Subsystem**: APX - WebApp

**Symptom**: When the DHCP cleanup form tries to load, if the facility short name and display name differ, an exception is thrown.

**Resolution**: Fixed

## <span id="page-28-1"></span>Application Configuration

#### <span id="page-28-2"></span>QCCRID 93633

**Description**: Snapshots size is too large.

**Platform**: Independent

**Subsystem**: Application Configuration Backend

**Symptom**: Snapshot size is too large and causes timeout errors.

**Resolution**: Fixed

## <span id="page-28-3"></span>Audit and Compliance

#### <span id="page-28-4"></span>QCCRID 73612

**Description**: Audit with Archive full file contents selected always checks/remediates filesize and contents.

**Platform**: Independent

**Subsystem**: Audit and Compliance - Backend

**Symptom**: The label Archive the full file contents was misleading. The label should be changed to Archive the file for remediation. By design, you can only remediate a file audit where the source file was archived and the remediate always replaces the entire file.

#### **Resolution**: Fixed

#### <span id="page-28-5"></span>QCCRID 97634

**Description**: Reports for Application Configuration can have incorrect or mismatched session ID and Compliance Summary data.

**Platform**: Independent

**Subsystem**: Application Configuration Backend

**Symptom**: Reports for Application Configuration can have incorrect or mismatched session ID and Compliance Summary data.

**Resolution**: Fixed

### <span id="page-29-0"></span>QCCRID 90961

**Description**: Compliance Check Editor: Update cache events are not generated when compliance checks properties are modified.

**Platform**: Independent

**Subsystem**: Audit & Compliance UI

**Symptom**: No update events are generated when compliance check properties are modified. **Resolution**: Fixed

#### <span id="page-29-1"></span>QCCRID 94467

**Description**: Implement the capability to export audit results as an XML or JSON file.

**Platform**: Independent

**Subsystem**: Audit & Compliance Backend

**Symptom**: You can now open an audit result and export the data as a JSON or XML file. **Resolution**: Fixed

#### <span id="page-29-2"></span>QCCRID 98718

**Description**: Audit that prints ASCII characters  $> 128$  to stdout causes exception.

**Platform**: Windows

**Subsystem**: Audit and Compliance

**Symptom**: An audit will fail with an exception caused by an ASCII codec error.

**Resolution**: Fixed

#### <span id="page-29-3"></span>QCCRID 99537

**Description**: If an audit has one non-compliant setting within a rule that has multiple checks, all checks are marked as non-compliant.

**Platform**: Independent

**Subsystem**: Audit & Compliance Backend

**Symptom:** When an audit is conducted and the results are checked, it appears that one non-compliant setting within a rule that has multiple checks will cause all the checks to be marked as non-compliant.

## <span id="page-30-0"></span>Command Engine (OCC)

### <span id="page-30-1"></span>QCCRID 83027

**Description**: Removing facility permissions does not reliably revoke users' ability to run a scan.

**Platform**: Independent

**Subsystem**: Command Engine - OCC CLient Framework

**Symptom**: Under certain circumstances, although a user's permissions for a facility appear to have been successfully revoked, that user can still perform certain tasks as if the permissions had not been revoked.

**Resolution**: Fixed

#### <span id="page-30-2"></span>QCCRID 100078

**Description**: ZIP installation paths - allow special characters in environment variables for Windows x64 versions.

**Platform**: Windows x64

**Subsystem**: OCC Client Framework

**Symptom**: The Windows  $x64$  versions have environment variables for the program file directories which include special characters (parentheses). For example, the environment variable  $P{\text{v36}}$  represents the directory C:\Program Files (x86).

SA currently doesn't allow special characters within environment variables when changing the default installation path of ZIP file packages.

**Resolution**: Fixed

#### <span id="page-30-3"></span>QCCRID 84111

**Description**: In the Device Group browser, when you select Device Membership and choose the Import option to import servers through a CSV file, you are unable to change focus to another window.

**Platform**: Independent

**Subsystem**: OCC Client Framework

**Symptom**: Entire interface is locked because of the modal dialogue window which prevents users from checking data on other windows.

## <span id="page-31-0"></span>Custom Extensions

### <span id="page-31-1"></span>QCCRID 92622

**Description**: SA uses the wrong IP address to contact the Core on a system with virtual IPs on same subnet.

**Platform**: Independent

**Subsystem**: Custom Extensions (CX) - Single user mode helper

**Symptom**: In single user mode, a packet to a specific IP address is assigned a different address. Currently, in this situation, SA appears to use DESTINATION GATEWAY NETMASK and, when routes are added, does not consider interfaces.

**Resolution**: Fixed

## <span id="page-31-2"></span>Data Access Engine

### <span id="page-31-3"></span>QCCRID 95875

**Description**: Remote commands can take too log to initiate in a remote datacenter.

**Platform**: Independent

**Subsystem**: Data Access Engine (Spin)

**Symptom**: Remote commands can take as much as 120 seconds before they are finally initiated on the remote datacenter. Short scripts are also executed in serial instead of in parallel.

**Resolution**: Fixed

#### <span id="page-31-4"></span>QCCRID 99604

**Description**: Should support Windows Server 2008 R2 as a managed platform.

**Platform**: Windows Server 2008 R2

**Subsystem**: Data Access Engine (Spin)

**Symptom**: Should support Windows Server 2008 R2 as a managed platform (OS provisioning, compatible agent and patching).

### <span id="page-32-0"></span>**Gateways**

#### <span id="page-32-1"></span>QCCRID 93982

**Description**: The Gateway (opswgw) chroot environment on Linux x86\_64 is missing the / lib64 directory.

**Platform**: Linux

**Subsystem**: Gateway

**Symptom**: When the Gateway (opswgw) is installed on a Linux  $x86664$  system, the /lib64 directory is not created in the opswgw chroot environment. This can prevent the gateway from being able to properly egress proxied TCP connections, failing with a name lookup error.

**Resolution**: Fixed

## <span id="page-32-2"></span>Global File System

#### <span id="page-32-3"></span>QCCRID 100563

**Description**: Multiple vnodes pointing to the same inode.

Platform: Independent

**Subsystem**: Global Filesystem/Shell Backend

**Symptom**: Intermittent failure in ogfs forget() caused by two vnodes in OGFS kernel module got mapped to same inode in the hub. This occurs when the directory /opsw/.user is accessed from scoped and unauthenticated sessions. The cause of the failure is identified as the 'tag' used to create unique inode does not take scope into consideration.

**Resolution**: Fixed

## <span id="page-32-4"></span>Model Repository

### <span id="page-32-5"></span>QCCRID 93757

**Description**: The database user truth statistics collection job fails with error: ORA-01000: maximum open cursors exceeded.

**Platform**: Independent

**Subsystem**: Model Repository (Truth)

**Symptom**: ORA-01000: maximum open cursors exceeded - set cursor sharing = exact (shell script)

## <span id="page-33-0"></span>**Networking**

### <span id="page-33-1"></span>QCCRID 92622

**Description**: System uses the wrong IP address to contact the core on a system with virtual IPs on same subnet.

**Platform**: Solaris

**Subsystem**: CX - Single user mode helper

**Symptom**: System uses wrong IP address to contact core on a system with virtual IPs on same subnet

**Resolution**: Fixed

## <span id="page-33-2"></span>OS Provisioning

### <span id="page-33-3"></span>QCCRID 89237

**Description**: Provisioning a VMWare ESX 3.5 VM with Windows Server 2008 fails due to permission issues.

**Platform**: Windows Server 2008/VMWare ESX

**Subsystem**: OS Provisioning - OCC - client

**Symptom**: Running a Windows Server 2008 OS Sequence on a VM server Fails with the error message: Results not Found.

**Resolution**: Fixed

#### <span id="page-33-4"></span>QCCRID 90094

**Description**: New version of the HP NC-Series Broadcom 1Gb Driver for Windows Server 2003 available

**Platform**: Windows Server 2003

**Subsystem**: OS Provisioning - Backend

**Symptom**: Support needed for the HP NC-Series Broadcom 1Gb driver for Windows Server 2003.

#### **Resolution**: Fixed

#### <span id="page-33-5"></span>QCCRID 93128

**Description**: Re-open an OS Sequence with a pre -/ post-Remediate script that is run as root. Name/Password/Domain fields become editable.

**Platform**: Independent

**Subsystem**: OS Provisioning - OCC - Client

**Symptom**: Create an OS Sequence with Remediation enabled. Specify a Saved script and to run as root without password. Save the OS Sequence and close the object window. Open the OS Sequence again and go to the Remediation task view. At this point the Name/Password/ Domain fields and should not be.

#### **Resolution**: Fixed

#### <span id="page-34-0"></span>QCCRID 93847

**Description**: Windows Server 2008 OS provisioning fails due to inability to resolve hostnames.

**Platform**: Windows Server 2008

**Subsystem**: OS Provisioning Backend

**Symptom**: When the client boots WinPE and attempts to mount the media, it cannot, because the client cannot resolve any hostnames.

**Resolution**: Fixed

#### <span id="page-34-1"></span>QCCRID 95918

**Description**: The physical memory in a Windows VM created by Microsoft Hyper-V is not correctly determined.

**Platform**: Independent

**Subsystem**: OS Provisioning Backend

**Symptom**: SA does not correctly determine the physical memory in a Windows VM created by Microsoft Hyper-V.

**Resolution**: Fixed

#### <span id="page-34-2"></span>QCCRID 99603

**Description**: An OS Provisioning Media Server import fails to import Windows Server 2008 SP2 media.

**Platform**: Windows Server 2008 SP2

**Subsystem**: OS Provisioning Backend

**Symptom**: When attempting to import Windows Server 2008 SP2 media to the OS Provisioning Media Server, you receive an OS detection error and the media fails to import. Windows Server 2008 SP1 media imports successfully.

## <span id="page-35-0"></span>Patch Management - Solaris

### <span id="page-35-1"></span>QCCRID 90961

**Description:** A Solaris patch policy attached through a Device Group does not display an inherited icon and tooltip.

**Platform**: Solaris

**Subsystem**: Patch Management - Solaris

**Symptom**: When a software policy is attached through a Device Group, on the device's patch policy view, the policy should be shown as inherited from the group (a different icon) and tooltip on mouseover but does not.

**Resolution**: Fixed

#### <span id="page-35-2"></span>QCCRID 91806

**Description:** A Solaris patch policy attached through a device group does not show inherited icon and tooltip.

**Platform**: Solaris

**Subsystem**: Patch Management - Solaris

**Symptom**: Solaris patch policies attached through device group do not show inherited icon and tooltip. For both windows patch policy and SW policy, if the policy attached through a device group, on a device's patch policy view, the policy will be shown as inherited from group (different icon) and tooltip when mouse over to this policy. This is not true for Solaris patch policy.

**Resolution**: Fixed

#### <span id="page-35-3"></span>QCCRID 92173

**Description**: The DCML Exchange tool (DET/CBT) does not update platform associations for units on second import after an export using the -incr argument.

**Platform**: Independent

**Subsystem**: Patch Management - Solaris

**Symptom**: The platform list for a patch in the target core is not updated during a DET import with the -incr option.

**Resolution**: Fixed

#### <span id="page-35-4"></span>QCCRID 92426

**Description**: A Solaris local zone's Server Browser Installed Patches list does not show a patch that was installed through a Patch Policy remediated at the global zone level.

**Platform**: Solaris

**Subsystem**: Patch Management - Solaris

**Symptom**: Create a patch policy applicable to both local and global zones, attach patch policy only to the global zone and remediate. The server browser does not show patches as installed for the local zone

#### **Resolution**: Fixed

#### <span id="page-36-0"></span>QCCRID 93225

**Description**: Modification of a platform in a Solaris patch policy is not validated against the platforms of the servers attached to the policy.

**Platform**: Solaris

**Subsystem**: Patch Management - Solaris

**Symptom**: Modification of Solaris patch policy platform does not take into account the existing attached server platforms. This can lead to errors in the compliance scan on the server.

**Resolution**: Fixed

### <span id="page-36-1"></span>Patch Management - Windows

#### <span id="page-36-2"></span>QCCRID 79697

**Description**: The Windows Patch Management database incorrectly identifies required patches.

**Platform**: Windows

**Subsystem**: Patch Management - Windows

**Symptom**: Compliance tests can produce a result that disagree with the Patches Needed view, and the patch remediation job. This is due to use of the <software\_release> field of the RecommendedPatch record which is a GUID for the Microsoft patch versus the Microsoft Q/KB number.

#### **Resolution**: Fixed

#### <span id="page-36-3"></span>QCCRID 83968

**Description**: When Windows servers with no recommended patches are scanned for addition to an SA Core, they are not moved out of the Scan Needed state.

**Platform**: Windows

**Subsystem**: Patch Management - Windows - Backend

**Symptom**: Windows servers with no recommended patches do not move out of Scan Needed state after being scanned for addition to a core.

<span id="page-37-0"></span>**Description**: Windows patching: Right Click ► Set Availability doesn't save availability. status

**Platform**: Windows

**Subsystem**: Patch Management - Windows - UI

**Symptom**: Right clicking on a Windows patch and selecting **Set Availability** ➤ **Available** to set the availability does maintain the selected state.

**Resolution**: Fixed

#### <span id="page-37-1"></span>QCCRID 92308

**Description**: Software Policies that contains patches that supersede other patches in the same policy can cause remediation failures.

**Platform**: Windows

**Subsystem**: Patch Management - Windows

**Symptom**: MBSA's metadata does not declare supersedence relationships correctly, or at least how SA expects them to be declared which can cause patches that have been superseded to fail when they are installed in the wrong order.

**Resolution**: Fixed

### <span id="page-37-2"></span>QCCRID 93393

**Description**: A Patch Scan can fail if an exception for a patch exists in a policy attached to a server and the server's device group

**Platform**: Windows

**Subsystem**: Patch Management - Windows - Backend

**Symptom**: When you attach a policy to a server, attach the policy to the server's device group, set an exception for the server for a patch in the policy, and then invoke a patch compliance scan on the server, the following error occurs:

An error occurred while calculating compliance results. The Command Engine either was unable to contact the Web Services Data Access Engine (twist) or the twist returned a generic error.

**Resolution**: Fixed

#### <span id="page-37-3"></span>QCCRID 93496

**Description**: The timeout for installing a Windows hotfix can be reduced from 60 minutes.

**Platform**: Windows

**Subsystem**: Patch Management - Windows - Backend

**Symptom**: A Widows hotfix installation times out after 60 minutes when it should timeout after 10 minutes.

<span id="page-38-0"></span>**Description**: A Windows server's **Recommended Patches** list may not display certain patches as recommended even though the patches are recommended by the patch scanning engine.

**Platform**: Windows

**Subsystem**: Patch Management - Windows - UI

**Symptom**: The **Recommended Patch** list is missing certain patches even though a patch scan on the managed server showed the patches as needed.

**Resolution**: Fixed

#### <span id="page-38-1"></span>QCCRID 97792

**Description**: Reports for Patch Management can have incorrect or mismatched session ID in the compliance summary table.

**Platform**: Independent

**Subsystem**: Patch Management - Windows - Backend

**Symptom**: Reports for Patch Management can have incorrect or mismatched session ID in the compliance summary table.

**Resolution**: Fixed

### <span id="page-38-2"></span>Powershell

#### <span id="page-38-3"></span>QCCRID 90201

**Description**: The Powershell cmdlet fails with the error Set-SasServer : No such operation 'update'.

**Platform**: Windows 2003

**Subsystem**: Web Services

**Symptom**: When trying to modify the description of a server using the Powershell cmdlet error appears: Set-SasServer : No such operation 'update'

**Resolution**: Fixed

## <span id="page-38-4"></span>SA Client

#### <span id="page-38-5"></span>QCCRID 92982

**Description**: An Advanced Search using the Agent Discovery Date Between rule creates a dynamic group with incorrect date values.

**Platform**: Independent

#### **Subsystem**: Search

**Symptom**: When the user creates a dynamic server group from Advanced Search results using Agent Discovery Date Between Date1 AND Date2, the rule is changed to Between Date1-minus-1-day AND Date1.

**Resolution**: Fixed

#### <span id="page-39-0"></span>QCCRID 93159

**Description:** A query on the Job Table does not return the correct results when a job ID is specified in the filter.

**Platform**: Independent

**Subsystem**: Search

**Symptom**: The query on the job table is not returning the right results when a job ID is specified in the filter.

**Resolution**: Fixed

#### <span id="page-39-1"></span>QCCRID 94277

**Description**: URL for the deployed web services is invalid.

**Platform**: Independent

**Subsystem**: Web Services

**Symptom**: All deployed web services are displayed as being at *https://<hostname>/ws4ee/ services*. This link stopped working in 7.8, works on pre 7.8 cores.

**Resolution**: Fixed

## <span id="page-39-2"></span>SAS Web Client

### <span id="page-39-3"></span>QCCRID 70583 (159229)

**Description**: Random user actions sometimes cause HTTP Status 500 in the SA Web Client.

**Platform**: Independent

**Subsystem**: SAS Web Client

**Symptom**: In some cases, while performing basic user actions the SA Web Client produces an HTTP Status 500 error page. You will also see a ClassCircularException in the error page.

## <span id="page-40-0"></span>**Scripts**

### <span id="page-40-1"></span>QCCRID 82714

**Description**: Script output to export is limited to 10Kb, need a textbox in UI to allow flexible output size.

**Platform**: Independent

**Subsystem**: DSE (UI)

**Symptom**: The script output size is limited to 10K. When output > 100K, the script output is truncated because of the UI limitation.

**Resolution**: Fixed

## <span id="page-40-2"></span>Server Module

### <span id="page-40-3"></span>QCCRID 83143

**Description**: Improved error message required when the file tadnsw.exe is missing.

**Platform**: Independent

**Subsystem**: Server Module - Discovery Modules

**Symptom**: When tadnsw. exe is from a managed server and a snapshot specifications run, a stack trace is shown with a message that does not specify the name of the missing file.

**Resolution**: Fixed

### <span id="page-40-4"></span>QCCRID 92829

**Description**: A snapshot for the software discovery inventory fails on HP-UX with the error unknown encoding: iso88591.

**Platform**: Independent

**Subsystem**: Server Module - Backend

**Symptom**: Running a snapshot for the software discovery inventory fails on some HP-UX servers with the error:

OpswareError: serverCompliance.FailedToCreateSnapshot [ module: com.opsware.compliance.server.rmi, method: createSnapshot, line: 219

[...]

<span id="page-41-0"></span>**Description**: SMO-registered software displays fewer items compared to the installed packages list for Red Hat 64-bit since some packages have both 32- and 64-bit versions but both versions are displayed as a single item.

**Platform**: Red Hat Enterprise Linux

**Subsystem**: Server Module - Packages and Patches

**Symptom**: Red Hat packages that have both 32- and 64-bit versions may incorrectly display as a single package in the SMO-registered software display.

**Resolution**: Fixed

#### <span id="page-41-1"></span>**QCCRID 94119**

**Description:** Running a snapshot with the Perform Inventory option on VMWare ESX servers, an error occurs indicating that the database installation appears to be corrupted.

**Platform**: ESX

**Subsystem**: Server Module - Discovery Modules

**Symptom**: Running a snapshot with the Perform Inventory option on VMWare ESX servers, an error occurs indicating that the database installation appears to be corrupted.

#### **Resolution**: Fixed

#### <span id="page-41-2"></span>QCCRID 95403

**Description**: SMOs should allow values to be added/changed for certain audit parameters, for example, Account Lockout Threshold.

**Platform**: Independent

**Subsystem**: Server Module - Backend

**Symptom**: Some SMOs have integer display maps but don't allow the user to input values that are not in the map.

**Resolution**: Fixed

### <span id="page-41-3"></span>QCCRID 99173

**Description**: Non-compliant audit results in the Details window are labeled with the wrong color (blue instead of red) and Java console errors occur.

**Platform**: Independent

**Subsystem**: Server Module - Backend

**Symptom**: Non-compliant audit results in the Details window are labeled with the wrong color (blue instead of red) and Java console errors occur.

## <span id="page-42-0"></span>Software Management

### <span id="page-42-1"></span>QCCRID 72251

**Description**: When running remediate for a software policy containing a package the package is not installed.

**Platform**: Independent

**Subsystem**: Software Management - Backend - Remediate (Other)

**Symptom:** Remediate job completes with the message:

This software install was attempted and appeared successful, but after verification, Opsware determined that it was not actually installed.

**Resolution**: Fixed

#### <span id="page-42-2"></span>QCCRID 76594

**Description**: Should allow triggering reboots immediately after running a script in a software policy.

**Platform**: Independent

**Subsystem**: Software Management - Backend - Remediate (Other)

**Symptom**: During complex software policy remediations, the user needs the ability to include a reboot during the installation process. Specifically, the ability to reboot after running a script which is not currently supported.

**Resolution**: Fixed

#### <span id="page-42-3"></span>QCCRID 88615

**Description**: Remediate should handle RPM dependencies more intelligently when remediating detached software policies.

**Platform**: Linux

**Subsystem**: Software Management - Backend - Remediate (RPM packages)

**Symptom**: Since RPM dependencies are now taken into account during remediation, it possible for a user to effectively  $rm -rf$  / a managed server. The reason for this is that when removing an RPM, remediate also removes everything that depends upon that RPM.

For example, a customer creates a policy with a single RPM, qlibc. They remediate, and thus SA adopts this package. They change their mind, detach the policy, and remediate again.

At this point, the dependency solver adds essentially every other RPM on the server to the remove list since almost everything depends on glibc.

<span id="page-43-0"></span>**Description**: Improve error message when an Application Installation Media (AIM) install script exits with non-zero exit code.

**Platform**: Independent

**Subsystem**: Software Management - UI - Install/Uninstall/Remediate

**Symptom**: A "Warning: could not remove the following extracted files/ directories" message masks the actual third-party application error when the Install script of an Application Installation Media (AIM) package exits with a non-zero exit code. In the case where there is no error message from the third-party application installer other than the return code, it is not clear to the end user what caused the installation to fail.

**Resolution**: Fixed

#### <span id="page-43-1"></span>QCCRID 93309

**Description**: After an ad hoc User Group installation, if the user group name does not follow Solaris naming conventions, the job status shows as Not Installed even though the user group has been installed.

**Platform**: Solaris

**Subsystem**: Software Management - Backend - Remediate (Other)

**Symptom**: The final job status shows the user group as not installed but it is installed created on the server.

**Resolution**: Fixed

#### <span id="page-43-2"></span>QCCRID 94127

**Description**: Software policy remediation attempts to install Windows user/group object on a Solaris server and fails.

**Platform**: Solaris

**Subsystem**: Software Management - Backend - Remediate (Other)

**Symptom**: If the platform of an object is not applicable to a server, remediation should filter out such object in preview. In the following case, software policy remediation attempts to install Windows user/group object on Solaris server and fails.

**Resolution**: Fixed

#### <span id="page-43-3"></span>QCCRID 94379

**Description**: Application Configuration provisioning hangs.

**Platform**: Independent

**Subsystem**: Software Management - Backend - Remediate (Other)

**Symptom**: Running a large number of application configurations can cause an intermittent hang during provisioning and the provisioning job shows Completed with Errors.

<span id="page-44-0"></span>**Description**: Software compliance is always shown as Non-compliant if there is application configuration in the Software Policy.

**Platform**: Independent

**Subsystem**: Software Management - API - Compliance

**Symptom**: Software compliance is always shown as Non-compliant if there is an application configuration in the Software Policy.

**Resolution**: Fixed

#### <span id="page-44-1"></span>QCCRID 97790

**Description**: Reports for Software Management can have incorrect or mismatched session ID and Compliance Summary data.

**Platform**: Independent

**Subsystem**: Software Management - API - Software Policy

**Symptom**: Reports for Software Management can have incorrect or mismatched session ID and Compliance Summary data.

**Resolution**: Fixed

#### <span id="page-44-2"></span>QCCRID 100395

**Description**: Software Compliance does not work correctly when there are two RPMs with the same name but different versions on the same server.

**Platform**: Linux

**Subsystem**: Software Management - API - Compliance

**Symptom**: Software Compliance does not work correctly when there are two RPMs with the same name but different versions on the same server.

**Resolution**: Fixed

#### <span id="page-44-3"></span>QCCRID 100396

**Description**: Software Compliance does not work correctly on x86\_64 platforms.

**Platform**: x86\_64 platforms

**Subsystem**: Software Management - API - Compliance

**Symptom**: Software Compliance does not work correctly on x86\_64 platforms.

<span id="page-45-0"></span>**Description**: When there are old and new versions of the same RPM on a server, RPMs with versions in between are marked as not compliant.

**Platform**: Independent

**Subsystem**: Software Management - API - Compliance

**Symptom**: When a server has rpm-1.0, rpm-2.0, and rpm-3.0 installed, rpm-2.0, is marked as not compliant.It should be marked compliant.

**Resolution**: Fixed

### <span id="page-45-1"></span>QCCRID 100854

**Description**: Continue on Errors option does not work when remediating a Software Policy with an application configuration.

**Platform**: Independent

**Subsystem**: Software Management - Backend - Remediate (Other)

**Symptom**: Continue on Errors option does not work when remediating a Software Policy with an application configuration.

**Resolution**: Fixed

## <span id="page-45-2"></span>**Virtualization**

### <span id="page-45-3"></span>QCCRID 83067

**Description**: Agent for VMWare ESX 4 does not read the RAM size as expected.

**Platform**: VMware

**Subsystem**: Virtualization - Backend (VMWare)

**Symptom**: For ESX 4, the agent does not read the RAM size.

**Resolution**: Fixed

### <span id="page-45-4"></span>QCCRID 89739

**Description**: Create or Modify VM not working for non-ASCII characters in the name/description.

**Platform**: VMWare

**Subsystem**: Virtualization - Backend (VMWare)

**Symptom**: After creating a VM with Japanese characters in the name and description, the hypervisor history shows that the VM was created and displays the Japanese characters correctly. However, the VI client, does not display the characters correctly.

If you create the VM from the VI client itself, using Japanese characters, they display correctly in both the UI and VI client.

**Resolution**: Fixed

### <span id="page-46-0"></span>QCCRID 93055

**Description**: In the Server Browser, the Hyper-V periodical scan history is incorrectly referred to as a VMWare ESX scan.

**Platform**: Microsoft Hyper-V

**Subsystem**: Virtualization - Microsoft Hyper-V

**Symptom**: Scanning the ESX periodically for local Virtual machines is displayed in the Server Browser history of a Hyper-V server when a periodic Hyper-V scan occurs.

**Resolution**: Fixed

### <span id="page-46-1"></span>QCCRID 93123

**Description**: When creating a VM with an old job window open, the Create VM job fails with error stating the VM name already exists.

**Platform**: VMWare

**Subsystem**: Virtualization - UI

**Symptom**: While running a Create VM job you open the an old job ID from the Jobs and Sessions list.You now have two windows open: the create VM window and the old job window. If you click on start job in the Create VM window, it fails with the above error.

**Resolution**: Fixed

#### <span id="page-46-2"></span>QCCRID 93220

**Description**: After discovering a VMWare ESX VM, a virtual server refresh generates the Java console exception: AWT-EventQueue-0" java.lang.ArrayIndexOutOfBoundsException: 14 > 13.

**Platform**: ESX

**Subsystem**: Virtualization - UI

**Symptom:** After discovering the VMWare ESX server, a scan is performed (ESX ► Virtual Servers > Refresh) and this generates the following exception in java console.

Exception in thread "AWT-EventQueue-0" java.lang.ArrayIndexOutOfBoundsException: 14 > 13

<span id="page-47-0"></span>**Description**: Cannot change the size of disk being added to a VM in a powered-on state.

**Platform**: Independent

**Subsystem**: Virtualization - UI

**Symptom**: When modifying a VM, if the VM is in a powered-on state, you can add a disk but cannot change the size of the new disk nor change the datastore once one is selected.

**Resolution**: Fixed

### <span id="page-47-1"></span>QCCRID 93703

**Description**: Attempting to create a virtual machine (VM) and provision an OS on a virtual machine without installing a network interface (NIC), SA creates multiple VMs until it runs out of resources.

**Platform**: Independent

**Subsystem**: Virtualization - Backend (VMWare)

**Symptom**: If you attempt to create a virtual machine (VM) and provision an OS on a virtual machine without installing a network interface, SA creates multiple VMs until it runs out of resources.

**Resolution**: Fixed

### <span id="page-47-2"></span>QCCRID 93756

**Description**: In a Solaris 10 hypervisor History view, a recurring scan event is not logged.

**Platform**: Solaris

**Subsystem**: Virtualization - Backend (Zones)

**Symptom**: In the History view of a Solaris 10 hypervisor, recurring scan event is not logged.

**Resolution**: Fixed

#### <span id="page-47-3"></span>QCCRID 94076

**Description**: Creating or modifying multiple VMs at nearly the same time fails on VMWare ESX and ESXi.

**Platform**: ESX & ESXi

**Subsystem**: Virtualization - Backend (VMWare)

**Symptom**: Open a few create VM windows from the same hypervisor and change some data in each. All VMs are created with the same name, even when different names are specified in each window.

<span id="page-48-0"></span>**Description**: VMWare ESX 3.5 feature Open Console does not work.

**Platform**: VMWare ESX 3.5

**Subsystem**: Virtualization - Backend (VMWare)

**Symptom**: For VMWare ESX 3.5, right click a VM, and select the Open Console feature. This loads a page where user can login, but then issues the message: Web service is unavailable.

**Resolution**: Fixed

## <span id="page-48-1"></span>Visual Analyzer

#### <span id="page-48-2"></span>QCCRID 84313

**Description**: When a Windows Server 2008 server with an IIS role enabled is visualized, it is shown as an unconnected process.

**Platform**: Windows 2008

**Subsystem**: Visual Analyzer - UI

**Symptom**: When you visualize a Windows Server 2008 server with an IIS role enabled, the IIS process is shown in the unconnected processes box instead of it's own process box on the server map.

**Resolution**: Fixed

## <span id="page-48-3"></span>Web Services Data Access Engine

#### <span id="page-48-4"></span>QCCRID 83222

**Description**: Conflict resolution operations should have smaller impact on performance. **Platform**: Independent

**Subsystem**: Web Services Data Access Engine (Spin)

**Symptom**: Internal changes to improve performance required.

<span id="page-49-0"></span>**Description**: The Web Services Data Access Engine (twist) consumes 100% CPU. **Platform**: Independent **Subsystem**: Web Services Data Access Engine (twist) **Symptom**: Web Services Data Access Engine (twist) is consuming 100% cpu. **Resolution**: Fixed.

# <span id="page-50-0"></span>4 Known Problems, Restrictions, and Workarounds in SA 7.81

The issues in this section are identified by their Quality Center ID (QCCRID).

For information regarding open issues for SA Storage Visibility and Automation and the Server Automation Reporter (SAR), please refer to the *Release Notes* for those products.

## <span id="page-50-1"></span>**Agents**

### <span id="page-50-2"></span>QCCRID 100660

**Description**: Windows ADT login fails for administrators that are not user Administrator.

**Platform**: Windows Server 2008 using UAC

**Subsystem**: Windows Agent Deployment

**Symptom**: On Windows Server 2008, Windows ADT login fails for administrators that are not user Administrator due to Windows UAC security controls.

#### **Workaround**: Turn off UAC:

- 1 In the Control Panel, click User Accounts.
- 2 In the User Accounts window, click User Accounts.
- 3 In the User Accounts tasks window, click Turn User Account Control on or off.
- 4 If UAC is currently configured in Admin Approval Mode, the User Account Control message appears. Click Continue.
- 5 Clear the Use User Account Control (UAC) to help protect your computer check box, and then click OK.
- 6 Click Restart Now to apply the change right away, or click Restart Later and close the User Accounts tasks window.

After the workaround is performed, any user belonging to the Administrators group will be able to deploy agents.

#### <span id="page-50-3"></span>QCCRID 102401

**Description**: Duplicate MAC addresses for certain devices prevent the agent from installing and prevent hardware registration.

#### **Platform**: All

**Subsystem**: Agent Deployment or Hardware Registration

**Symptom**: An error message like the following occurs when installing an agent or during a hardware registration:

 ERROR: spin.notUniqueInDatabase - More than one Server found with interface hw\_addr '33:50:6F:45:30:30'

**Workaround**: This error occurs because certain devices use duplicate MAC addresses, such as WAN Miniports. SA can detect some of these devices. However, if you have a device not detected by SA, you need to add the following line to the file /etc/opt/opsware/spin/ spin.args on all your core servers where the Data Access Engine (spin) is running and append your new MAC address to this list.

```
spin.device.ms_dup_macs: ['50:50:54:50:30:30', '33:50:6F:45:30:30', 
  '00:00:00:00:00:00', '02:00:4C:4F:4F:50']
```
For example, if you received the following error:

ERROR: spin.notUniqueInDatabase - More than one Server found with interface hw\_addr '02:00:00:00:00:00'

You would need to add the following line to the file /etc/opt/opsware/spin/spin.args on your core servers:

```
spin.device.ms_dup_macs: ['50:50:54:50:30:30', '33:50:6F:45:30:30', 
  '00:00:00:00:00:00', '02:00:4C:4F:4F:50', '02:00:00:00:00:00']
```
After modifying this file on all core servers where the Data Access Engine (spin) is running, restart the Data Access Engine on all those core servers.

## <span id="page-51-0"></span>Audit and Compliance

#### <span id="page-51-1"></span>QCCRID 102706

**Description**: After a patch rollback, Compliance Dashboard pick lists are empty on Secondary Cores running SA 7.81 when the First Core is version 7.80.

**Platform**: Independent

**Subsystem**: Audit and Compliance

**Symptom**: After a patch rollback, audits, patches and AppConfig, software policies are missing from the Select Compliance Columns dialog on an SA 7.81 Secondary Core if the First Core is SA 7.80.

**Workaround**: The pick lists are empty because the search to fill them relies on a new SA 7.81 search field that is not in the database because of the rollback. In a Multi-master mesh, HP recommends that you patch the primary core first, followed by secondary cores and satellites, thus ensuring that the primary core is at a higher version (such as SA 7.81 or higher) than the secondary cores. If you must roll back the SA 7.81 patch in a Multi-master Mesh, HP recommends that you roll back the secondary cores and satellites first, then the primary core.

However, if you cannot rollback a scondary core(s), you can restore the missing data by running the following on the 7.81 secondary core(s):

/opt/opsware/bin/python2 /var/opt/opsware/OPSWpatch/OPSWspin/scripts/ QC94469\_apply.pyc

## <span id="page-52-0"></span>Global File System

#### <span id="page-52-1"></span>QCCRID 93497

**Description**: Solaris core only, all ttlg runs terminate due to lack of swap space.

**Platform**: Solaris

**Subsystem**: Global File System/Shell Backend

**Symptom**: Solaris core only, all ttlg runs terminate due to lack of swap space.

#### **Workarounds**:

- Increase the swap space configured for the system (recommended)
- Reduce the swap usage for the system.

## <span id="page-52-2"></span>Hyper-V

#### <span id="page-52-3"></span>QCCRID 97630

**Description**: In a multi-master mesh environment, simultaneous invocations of scheduled periodic scans on hypervisors can cause multi-master conflicts. These scheduled periodic scans on hypervisors are triggered by the SA user "virt\_scanner".

**Platform**: Windows

**Subsystem**: Hyper-V

**Symptom**: Multi-master conflicts occur.

**Workaround**: Use the multi-master tools to resolve these conflicts.

#### <span id="page-52-4"></span>QCCRID 98310

**Description**: If your Hyper-V server has more than one IP address, SA may change the Management IP address from the one you registered to one of the other IP addresses.

#### **Platform**: Windows

**Subsystem**: Hyper-V

**Symptom**: SA may change the Management IP address from the one you registered to one of the other IP addresses.

**Workaround**: Edit the Windows server's TCP/IP hosts file, located at %Windir%\system32\drivers\etc\hosts and add a line of the form:

#### *<IP-address> <FQDN>*

Where <*IP-address*> is the Management IP address and <*FQDN*> is the fully qualified domain name of the server as displayed in the "Name" column of the SA Client. For example:

192.168.158.3 k003.hypervqa.hp.com

<span id="page-53-0"></span>**Description**: Hyper-V operations are not supported in some environments running both SA 7.80 and 7.81.

**Platform**: Windows

**Subsystem**: Hyper-V

**Symptom**: If you have a multimaster mesh and if your primary core is running SA 7.80 and one or more secondary cores are running SA 7.81, then SA will manage Hyper-V VMs, but operations to create, modify and delete VMs are not supported.

**Workaround**: Install SA7.81 on all the cores in your multimaster mesh. As an alternative, if your primary core is running SA 7.81 and one or more secondary cores are running SA 7.80, then most Hyper-V operations are supported provided you run the SA Client from a 7.81 core. Creating and provisioning Hyper-V VMs is supported only if your Hyper-V server is registered to a SA 7.81 core and you run the SA Client from a 7.81 core.

#### <span id="page-53-1"></span>QCCRID 102344

**Description**: The Hyper-V operations to create, modify and delete a VM are not supported if your Hyper-V server is registered to a core running SA 7.80.

**Platform**: Windows

**Subsystem**: Hyper-V

**Symptom**: If you have a multimaster mesh and if your Hyper-V server is registered to a core running SA 7.80, then the Hyper-V operations to create, modify and delete VMs are not supported.

**Workaround**: Install SA 7.81 on all cores in your multimaster mesh. As an alternative, if your primary core is running SA7.81, all Hyper-V operations are supported for servers registered to the primary core and installed with a 7.81 agent.

### <span id="page-53-2"></span>**Installer**

### <span id="page-53-3"></span>QCCRID 100931

**Description**: Patch upgrade reports "Failed to remove software policy 'Storage Compliance Checks' (8710001)" structures must start and end within the same entity.

**Platform**: Independent

**Subsystem**: SA Installer

**Symptom**: While performing a rollback of the SA 7.81 patch, the following console error occurs and is stored in the correspondent log file under /var/log/opsware/opsware\_installer:

```
Removing com.opsware.server.module.storage.compliance
This will probably take a long time. 
[...]Failed to remove ServerModule from servers
[…]
```
Failed to remove software policy 'Storage Compliance Checks' (8710001) ProtocolError: <ProtocolError for 192.168.161.22/cogrpc.py: 404 Not found>

The rollback fails to remove Storage Compliance, which is new in 7.81 and not compatible with SA 7.80. After reporting the error, rollback continues to the next component. The rollback completes successfully without other errors and cleans up all patch-related files and folders on the core.

**Workaround**: Manually remove Storage Compliance by running the following command on one of core servers:

/opt/opsware/bin/smtool --username=detuser --password=<detuserpwd> --remove=com.opsware.server.module.storage.compliance

### <span id="page-54-0"></span>Model Repository

#### <span id="page-54-1"></span>QCCRID 93757

**Description**: ORA-01000: maximum open cursors exceeded - set cursor sharing = exact (shell script).

**Platform**: Independent

**Subsystem**: Model Repository/Oracle RDBMS 11.1.0.7

**Symptom**: In some cases, the database user TRUTH statistics collection job fails with the error: ORA-01000: maximum open cursors exceeded. This error is intermittent and not all customers will experience this issue. The error is caused by an Oracle bug (#7651092). When this error occurs, you may see entries similar to the following in Oracle's alert.log file:

```
<timestamp>
Errors in file /u01/app/oracle/diag/rdbms/truth/truth/trace/<filename>.trc:
ORA-12012: error on auto execute of job 1
ORA-01000: maximum open cursors exceeded
ORA-06512: at "SYS.DBMS_STATS", line 18566
ORA-06512: at "SYS.DBMS_STATS", line 19051
ORA-06512: at "SYS.DBMS_STATS", line 19132
ORA-06512: at "SYS.DBMS_STATS", line 19088
ORA-06512: at line
```
**Workaround**: With SA 7.81, a script is provided that modifies the TRUTH database user's dba\_job that collects the schema statistics. Perform the following tasks to apply this workaround:

#### **Copying the Script**

The scripts, modify truth stats job.sh and modify truth stats job.sql, are found in the directory:

/opsware\_installer/tools/truth\_modify\_stats\_job

Copy the scripts to any directory on your Model Repository (truth) host, for example,

```
/var/tmp/modify_truth_stats_job.sh
/var/tmp/modify_truth_stats_job.sql
```
#### **Running the Script**

The following is required to run the script:

• You must run the script as root

You will also need the following information:

- ORACLE HOME
- ORACLE\_SID
- Password for the schema owner TRUTH

*Script usage*

./modify\_truth\_stats\_job.sh <*oracle\_home*> <*oracle\_sid*>

For example:

./modify\_truth\_stats\_job.sh /u01/app/oracle/product/11.1.0/db\_1 truth

#### <span id="page-55-0"></span>QCCRID 96568

**Description**: Cannot duplicate a zip package.

**Platform**: Independent

**Subsystem**: Model Repository - Truth

**Symptom**: When duplicating a zip package, the package is duplicated without the path and the following error message is displayed:

You do not have permission to view details of this policy item.

**Workaround**: You must run a shell script as described below:

truth\_unit\_folder\_trigs.sh

The truth\_unit\_folder\_trigs.sh script calls the truth\_unit\_folder\_trigs.sql script which modifies two triggers in the Model Repository schema:

- UNIT\_SHADOW\_FLDR\_AS\_RTRG on the UNIT\_RELATIONSHIPS table
- FLD UNIT SHADOW FLD UNIT RTRG on the FOLDER UNIT table

After modifying the triggers, the script processes any unprocessed data in SHADOW FOLDER UNIT table.

First, copy the following files from the SA 7.81 distribution to any directory on the Model Repository host:

- /opsware installer/tools/truth unit folder trigs.sh
- /opsware\_installer/tools/truth\_unit\_folder\_trigs.sql

For example:

/var/tmp/truth\_unit\_folder\_trigs.s\*

Before you run the script, you must have the following information available:

- ORACLE\_HOME
- ORACLE\_SID
- The password for schema owner TRUTH

To run the script, log on to the Model Repository host as root and invoke the script:

# ./truth\_unit\_folder\_trigs.sh <oracle\_home> <oracle\_sid>

For example:

./truth\_unit\_folder\_trigs.sh /u01/app/oracle/product/11.1.0/db\_1 truth

When the operation is complete, you will see the following message

Task completed

#### **Rollback**

If you need to rollback the modifications made to the triggers, you can run the following scripts:

- truth\_unit\_folder\_trigs\_rollback.sh
- truth\_unit\_folder\_trigs\_rollback.sql

First, copy the files from the SA 7.81 distribution to any directory on the Model Repository host, for example:

/var/tmp/truth\_unit\_folder\_trigs\_rollback.s\*

Before you run the script, you must have the following information available:

- ORACLE HOME
- ORACLE\_SID
- The password for schema owner TRUTH

To run the script, log on to the Model Repository host as root and invoke the script:

#./truth\_unit\_folder\_trigs\_rollback.sh <oracle\_home> <oracle\_sid>

#### For example:

```
./truth_unit_folder_trigs_rollback.sh /u01/app/oracle/product/11.1.0/
db_1 truth
```
When the operation is complete, you will see the following message

Task completed.

### <span id="page-56-0"></span>OS Provisioning

#### <span id="page-56-1"></span>QCCRID 93849

**Description**: Linux reprovisioning becomes interactive if the value for truth.dcNm is not the same as the value for truth.dcDispNm, or truth.dcDispNm is not specified in uppercase only.

**Platform**: Linux

**Subsystem**: OS Provisioning - Reprovisioning

**Symptom**: In a core where the value for truth.dcNm is not the same as the value for truth.dcDispNm, or truth.dcDispNm is not specified in uppercase only, Linux reprovisioning becomes interactive and prompts the user for the language, locale, etc.

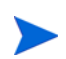

Both thetruth.dcNm and truth.dcDispNm parameters were set during core installation.

#### **Workaround**: None

#### <span id="page-57-0"></span>QCCRID 101920

**Description**: Solaris 10 packages are only partially installed.

**Platform**: Solaris

**Subsystem**: OS Provisioning Backend

**Symptom**: Solaris 10 SPARC OS Provisioning job completes with the status Success, however the output in the client shows a Solaris 10 packages partially installed message.

**Workaround**: Copy the file:

Solaris\_10/Tools/Boot/X\_small.cpio.bz2

from your Solaris 10 boot media, into the directory:

/opt/opsware/boot/jumpstart/Boot/boot

### <span id="page-57-1"></span>QCCRID 102449

**Description**: Using the SA Product Key custom attribute to provide the Windows Server 2008 R2 volume license key information leads to an invalid product key error.

**Platform**: Windows Server 2008 R2

**Subsystem**: OS Provisioning Backend

**Symptom**: If you attempt to specify the Windows Server 2008 R2 volume license product key information by using the SA Product Key custom attribute for Windows 2008 R2 OS Provisioning, the Windows setup process fails with the following error

The unattended answer file contains an invalid product key. Either remove the invalid key or provide a valid product key in the unattended answer file to proceed with Windows Installation.

#### **Workaround**:

- *Do not* specify the Windows Server 2008 R2 volume license product key information by using the SA ProductKey custom attribute during OS Provisioning.
- Ensure that the SA ProductKey value *is not* specified in the unattended.xml file's <settings pass="windowsPE"> section.
- Ensure that the ProductKey value is provided in the <settings pass="specialize"> section, Microsoft-Windows-Shell-Setup component, of the unattended.xml file.

#### <span id="page-57-2"></span>QCCRID 102830

**Description**: Cannot enter a timeout value for pre/post remediate scripts while creating a new OS Sequence.

**Platform**: Independent

**Subsystem**: OS Provisioning - OCC - client

**Symptom**: When you are creating a new OS Sequence, the timeout value pre/post remediate scripts cannot be modified.

**Workaround**: None

### <span id="page-58-0"></span>**Permissions**

#### <span id="page-58-1"></span>QCCRID 101710

**Description**: Clone Server Permission is obsolete.

**Platform**: Independent

**Subsystem**: Permissions, Server Management

**Symptom**: The permissions reference in the *SA Administration Guide* incorrectly lists a permission for an obsolete feature: Clone Server.

**Workaround**: None. The Clone server permission should be ignored.

## <span id="page-58-2"></span>**Satellites**

#### <span id="page-58-3"></span>QCCRID 97659

**Description**: Network scans to a satellite realm fail for hosts with the error: XML document structures must start and end within the same entity.

**Platform**: Windows

**Subsystem**: Satellites

**Symptom:** Network scans fail with an error.

**Workaround**: In the SA Client Options select **Tools** ➤ **Options** ➤ **Unmanaged Servers ► Advanced** and remove the argument -S %GATEWAY\_IP% from the NMAP parameters.The network scan should complete successfully.

## <span id="page-58-4"></span>Software Management

### <span id="page-58-5"></span>QCCRID 100754

**Description**: You cannot set the time-out value for the time it takes to install or remove software or execute scripts to anything other than the default value of 5 hours. This time-out value is specified by "way.remediate.action\_timeout" in the SAS Web Client.

#### **Platform**: All

**Subsystem**: Software Management

**Symptom**: If a job to install or remove software or to execute a script takes longer than 5 hours and you set the time-out value to greater than 5 hours, the job still times out after 5 hours. If you set the time-out value to less than 5 hours, the time-out still occurs after 5 hours.

The job fails with the message "The request to retrieve information from the Agent failed because it timed out. If the problem persists, please contact your HP Server Automation Administrator"

You set the time-out value for jobs that install or remove software or execute scripts from the SAS Web Client under "System Configuration" -> "Command Engine" -> "way.remediate.action\_timeout". Any value you set for "way.remediate.action\_timeout" is not recognized. The default value of 5 hours (18,000 seconds) is always used. This means that jobs will time out if the action (the time it takes to install or remove software or execute scripts) takes longer than 5 hours regardless of the value set for "way.remediate.action\_timeout".

**Workaround**: None

### <span id="page-59-0"></span>QCCRID 101517

**Description**: After performing a software remediation, the compliance status may not be accurate. This is because of a caching delay in the Web Services Data Access Engine (twist).

**Platform**: All

**Subsystem**: Software Management

**Symptom**: After performing a software remediation, the compliance status may incorrectly show servers out of compliance.

**Workaround**: Run a Software Policy Compliance scan. This will show the correct compliance status. For more information, see "Software Compliance" and "The Software Policy Compliance Scan" in the *SA User Guide: Application Automation*.

### <span id="page-59-1"></span>QCCRID 102109

**Description**: Remediation of software and patch polices fails on Linux platforms.

**Platform**: Linux

**Subsystem**: Software Management - Backend - Remediate (RPM packages)

**Symptom**: When attempting to remediate a Linux server, the operation fails with an error such as:

The remediate operation cannot be performed because an error occurred during preview.

/var/opt/opsware/yum/cache/opsware/repomd.xml:9: parser error

**Workaround:** This error can be caused by the root environment containing any  $*_{\text{proxy}}$ environment variables such as http proxy and https proxy. Remove these variables from the root environment, then restart the agent and try the operation again. It is recommended that the server be rebooted to ensure the variables have been properly removed.

<span id="page-60-0"></span>**Description**: Software Compliance scan status is Scan Failed after attaching and remediating a software policy.

**Platform**: Solaris

**Subsystem**: Software Management - API - Compliance

**Symptom**:

- 1 Attach a software policy to a Solaris server.
- 2 Perform a software compliance scan (right-click a Managed Server and select **Scan Software Compliance**).
- 3 Remediate.
- 4 Perform a software compliance scan (right-click managed server and select **Scan Software Compliance**).

A Scan Failed message is displayed for steps 2 and 4.

This error occurs when the file solpatchdb.zip (the solaris metadata database) is missing.

**Workaround**: Use solpatch import to create the metadata database. See the Patch Management for Solaris in the *SA User Guide: Application Automation* for more information about solpatch import.

### <span id="page-60-1"></span>Software Repository

#### <span id="page-60-2"></span>QCCRID 99828

**Description**: A cascading satellite (an SA satellite whose gateway is connected to another satellite's gateway rather than to an SA Core Management Gateway) cannot connect to the Software Repository cache of another satellite due to a certificate error.

**Platform**: Independent

**Subsystem**: Software Repository

**Symptom**: When you attempt Agent Deployment on an unmanaged server from a cascading satellite, the operation fails with the error: Agent Binary staging failure.

**Workaround**: Do not cascade the satellite gateways, connect the satellite gateways directly to a Core Management Gateway.

## <span id="page-60-3"></span>Solaris Patching

#### <span id="page-60-4"></span>QCCRID 95745

**Description**: When resolving the dependencies for a set of Solaris patches in a patch policy, the incompatible patches dialog may repeatedly be displayed. This can occur when an incompatible patch is required by another patch in the patch policy or when an incompatible

patch obsoletes another patch in the patch policy. After you specify an incompatible patch to be removed from the policy, it may get added back because it is required by some other patch in the policy, resulting in the incompatible patches dialog being redisplayed.

**Platform**: Solaris

**Subsystem**: Solaris Patching

**Symptom**: The incompatible patches dialog is repeatedly displayed because of a set of patches with a chain of dependencies that causes the incompatible patch to be added back into the patch policy.

**Workaround**: When the incompatible patches dialog is displayed, choose a different patch. Or remove from the patch policy all the patches that require or are obsoleted by the incompatible patch that you want removed.

For more information, see "Patch Management for Solaris" in the *SA User Guide: Application Automation*.

#### <span id="page-61-0"></span>QCCRID 98409

**Description**: When importing a Solaris patch cluster into the SA Library, sometimes the vendor documentation for the cluster is not imported.

**Platform**: Solaris

**Subsystem**: Solaris Patching

**Symptom**: Vendor documentation is not present when viewing the cluster in the SA Client. However, a link to the vendor documentation is provided.

**Workaround**: Select the link to the vendor documentation and log in to the Sun web site. Select the link again to download the cluster documentation.

#### <span id="page-61-1"></span>QCCRID 100566

**Description**: The reboot setting for the last patch in a Solaris patch policy may be displayed incorrectly, even though the reboot is performed correctly.

**Platform**: Solaris

**Subsystem**: Solaris Patching

**Symptom**: When you preview remediating a Solaris patch policy on a server or when you view the job status for a Solaris patch policy that has already been remediated, the last patch may incorrectly show "Install and Reboot Later" as the reboot setting when it should show "Install and Reboot."

**Workaround**: None needed because the reboot is performed correctly even though the display may be incorrect.

### <span id="page-61-2"></span>QCCRID 101449

**Description**: The Resolve Dependencies operation in the SA Client is not supported in some environments running both SA 7.80 and 7.81.

#### **Platform**: Solaris

**Subsystem**: Solaris Patching

**Symptom**: If you have a multimaster mesh and if your primary core is running SA 7.80 and one or more secondary cores are running SA 7.81, and you select the Solaris patching Resolve Dependencies button or menu item in the SA Client, it will fail.

**Workaround**: Install SA 7.81 on all the cores in your multimaster mesh. As an alternative, if your primary core is running SA 7.81 and one or more secondary cores are running SA 7.80, then the Resolve Dependencies operation is supported provided you run the SA Client from a 7.81 core.

## <span id="page-62-0"></span>VMware ESX4 Hypervisor Console

### <span id="page-62-1"></span>QCCRID 93492

**Description**: If the vmware-webAccess service is not running, you cannot open the VMware console from SA.

**Platform**: VMware

**Subsystem**: VMware Console

**Symptom:** Attempting to open the VMware console from a VMware virtual machine fails if the "vmware-webAccess" service is not running on the hypervisor.

To open the VMware console, select a VMware virtual machine and select the **Actions** menu or right click and select **VMware Virtual Machines** ➤ **Open Console...**

**Workaround**: To check if this service is running, run the following command:

# /etc/init.d/vmware-webAccess status

To start the service if it is not running, run the following command:

# /etc/init.d/vmware-webAccess start

# <span id="page-64-0"></span>5 Documentation Errata

This chapter contains additional information that affects the SA 7.80 product manuals.

## <span id="page-64-1"></span>SA Planning and Installation Guide

The following changes should be applied to the *SA Planning and Installation Guide*.

#### <span id="page-64-2"></span>Chapter 1: SA Core Component Bundling (page 15)

The sentence in the first paragraph that reads:

During a Custom installation, certain components can be broken out of their bundles (such as the Command Engine, the OS Provisioning Boot Server and Media Server, among others) and installed on separate servers.

should read:

During a Custom installation, certain components can be broken out of their bundles (such as the Software Repository Store, Slice Component bundle, OS Provisioning Media Server, OS Provisioning Boot Server etc.) and installed on separate servers.

#### <span id="page-64-3"></span>Chapter 3: Solaris Requirements (page 48)

In **Table 11**: Packages Required for Solaris, the packages marked with double asterisks indicating them as required for Solaris 8 or 9 should be ignored as Solaris 8 and 9 are not supported.

#### <span id="page-64-4"></span>Chapter 3: Pre-Installation Requirements, Table 18 (page 59)

**Table 18** in the SA Planning and Installation Guide correctly lists port 1521 as required to be open in your firewall configuration. However, the following information can also affect your firewall configuration:

- Port 1521 is the default Oracle listener (listener.ora) port, but you can specify a different port in your Oracle configuration. In case your installation has been modified to use a port other than 1521, you should verify the port number from the Oracle listener status and ensure that your firewall is configured to allow the correct port to be open for the Oracle listener.
- SA's data access layers (infrastructure) use connection pooling to the database. The connections between the database and the infrastructure layer must be maintained as long as SA is up and running. Ensure that your firewall is configured so that these connections do not time-out and terminate the connections between the database and the infrastructure layers.

### <span id="page-65-0"></span>Appendix A: Table 42 (Page 188)

In **Table** 42: Supported Operating Systems and Oracle Versions, the first entry, SunOS 10 x86\_64, should read, SunOS 10 (SPARC)-64 bit.

#### <span id="page-65-1"></span>Appendix A: Solaris Requirements (page 190)

In the bulleted entry that reads:

• Free /tmp space should be 400MB or more

You can use the following command to check /tmp space:

```
df -k /tmp | grep / | awk '{ print $3 }'
```
the command should read:

df -k /tmp | grep / | awk '{ **print \$4** }'

### <span id="page-65-2"></span>Appendix A: Required and Suggested Parameters for init.ora (page 203)

The following init.ora parameters should have the specified required values:

#### <span id="page-65-3"></span>Both Oracle 10g and 11g

optimizer\_mode=all\_rows session\_cached\_cursors>=50

#### <span id="page-65-4"></span>Oracle 10g only

```
open_cursors>=300
remote_login_passwordfile=EXCLUSIVE
```
#### <span id="page-65-5"></span>Oracle 11g only

open\_cursors>=1000 memory\_target=1616M

## <span id="page-66-0"></span>SA Upgrade Guide

### <span id="page-66-1"></span>Chapter 1: OS Provisioning Stage 2 Image Upload No Longer Required (page 8)

The sentence that reads:

*However, due to this change, any Satellites in an SA 7.80 Core must also be upgraded to release 7.80 in order to provision servers. In other words an SA 7.80 Satellite can perform OS Provisioning in an SA 7.80 Core but an SA 7.50 Satellite cannot.*

is not valid. You can perform OS Provisioning in a mixed version SA Core/Satellite environment.

### <span id="page-66-2"></span>Chapter 3: Phase 1, Step 3b (page 46)

This step should read:

Select Multimaster Opsware Core - Subsequent Core

Chapter 3: Phase 6 (page 50)

A step is missing after Step 3:

**Step 4** Log on to the Slice Component bundle host, select Slice from the Upgrade Component menu. Press c to continue.

The existing Step 4 should be renumbered Step 5.